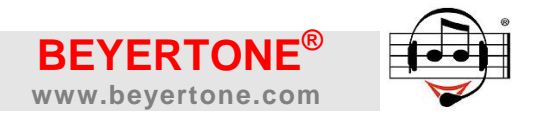

# **beyertone ® multiLAN**

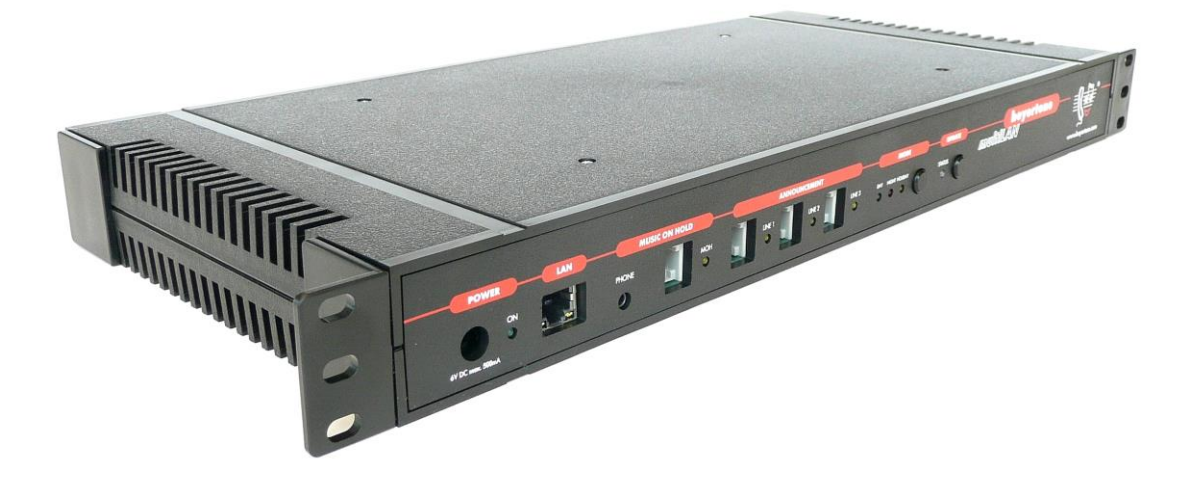

## **Ansage-vor-Melden- und Music-on-Hold-System mit LAN-Schnittstelle**

# **Installationsanleitung**

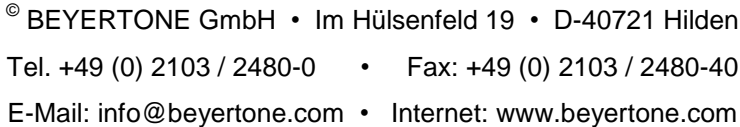

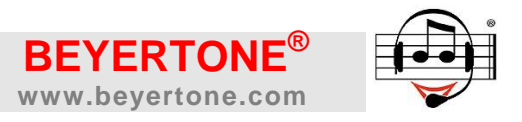

#### *Lieferumfang:*

#### - **beyertone® multiLAN Gerät**

- 2x RJ12/RJ12-Kabel (für AvA- und MoH-LINE-Anschluss an analoge Ports)
- RJ11- auf Klinkenstecker-Kabel (alternativ für MoH-Klinkeneingänge)
- Adapter Klinkenbuchse auf Cinch-Stecker (für MoH-Cinch-Eingänge)
- LAN-Kabel RJ45/RJ45 (grau)
- LAN-Crossover-Kabel (farbig, für direkte Netzwerkanschaltung ohne Switch/Hub)
- Steckernetzteil 6 Volt

#### *Sicherheitsbestimmungen:*

Stellen Sie das Gerät an einem trockenen Ort auf, keinesfalls in Feuchträumen. Die Umgebungstemperatur darf nicht niedriger als 5°C und nicht höher als 45°C sein.

#### Das Gerät darf ausschließlich mit dem mitgelieferten Netzteil betrieben werden.

BEYERTONE kann für Schäden am Gerät oder Ausfälle an mit dem Gerät verbundenen TK- und IT-Systemen, die durch unsachgemäße Bedienung, fehlerhaften Anschluss oder die Verwendung nicht spezifizierter Daten entstehen, keine Gewährleistung übernehmen.

Geben Sie das Gerät nur mit der vollständigen Dokumentation an Dritte weiter.

Die gelieferten Systeme unterliegen einer ständigen Weiterentwicklung und Verbesserung. Beachten Sie daher bitte, dass insbesondere in der Programmieroberfläche des Gerätes Änderungen des aktuell gelieferten Gerätes gegenüber der Darstellung in diesem Dokument möglich sind, welche eine Verbesserung der Funktionalität darstellen und kein Reklamationsgrund sind.

#### *CE-Konformitätserklärung:*

Das beyertone® multiLAN entspricht gemäß der EG-Richtlinien 2004/108/EG und 2006/95/EG den Anforderungen der relevanten Bestimmungen nach EN 55022 / EN 55024 bzw. EN 60950 (Stromversorgung).

 Dieses Gerät wurde geprüft und stimmt mit den Einschränkungen der Digitalgeräte der Klasse A entsprechend Abschnitt 15 der FCC-Regeln überein. Diese Einschränkungen wurden entworfen, um Schutz gegen schädliche Störungen in einer kommerziellen Umgebung zu bieten. Dieses Gerät erzeugt, verwendet und stößt Hochfrequenzen aus. Wenn es nicht entsprechend der Anleitung installiert und verwendet wird, können Radiokommunikationsstörungen auftreten, insbesondere bei Betrieb dieses Geräts in einer Wohnumgebung. In diesem Fall muss der Anwender diese Störung auf eigene Kosten beheben.

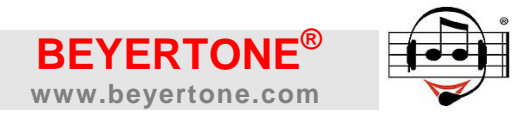

#### Inhalt

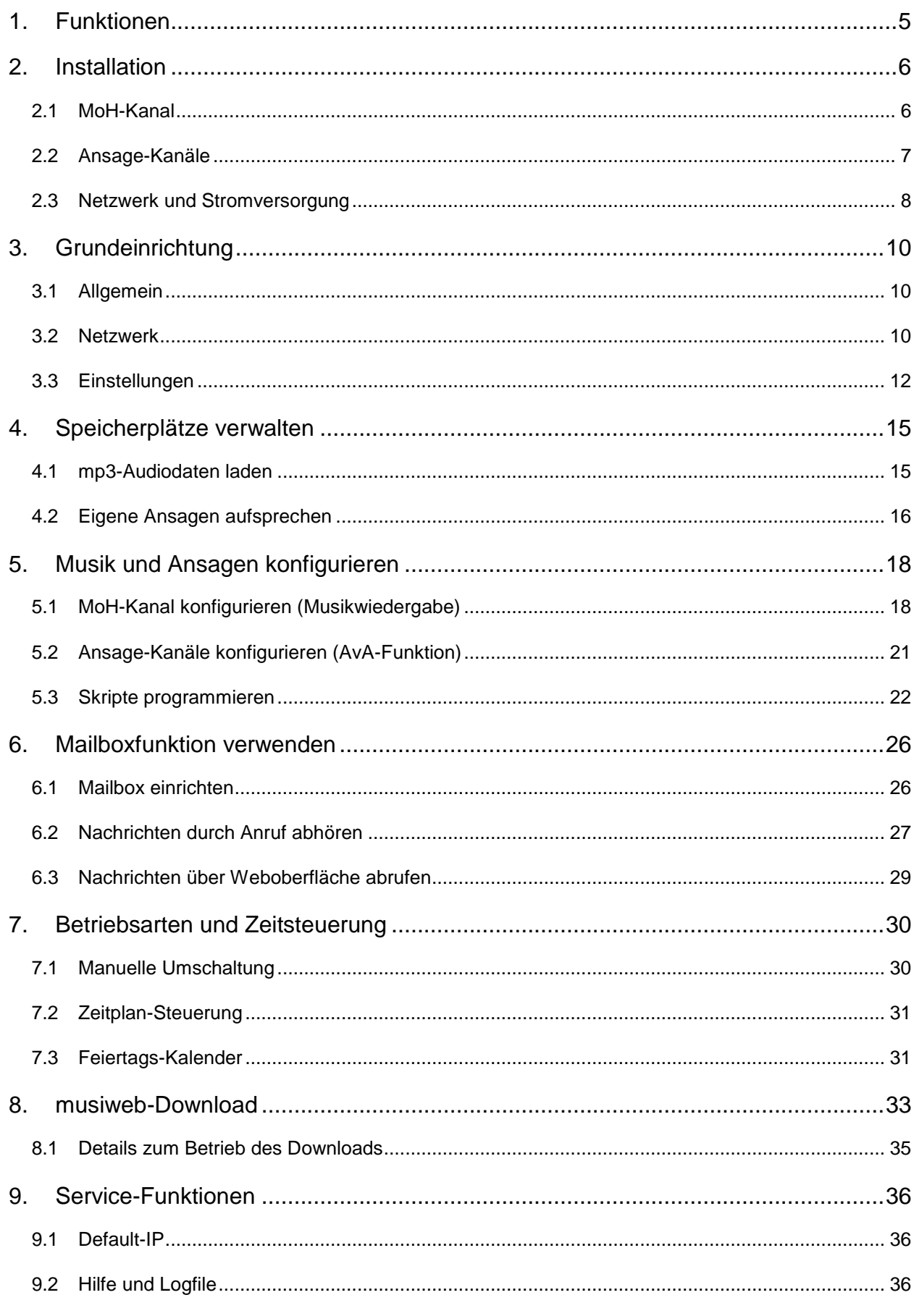

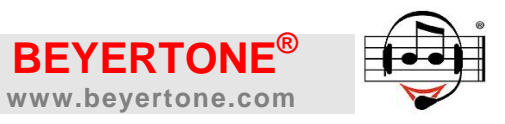

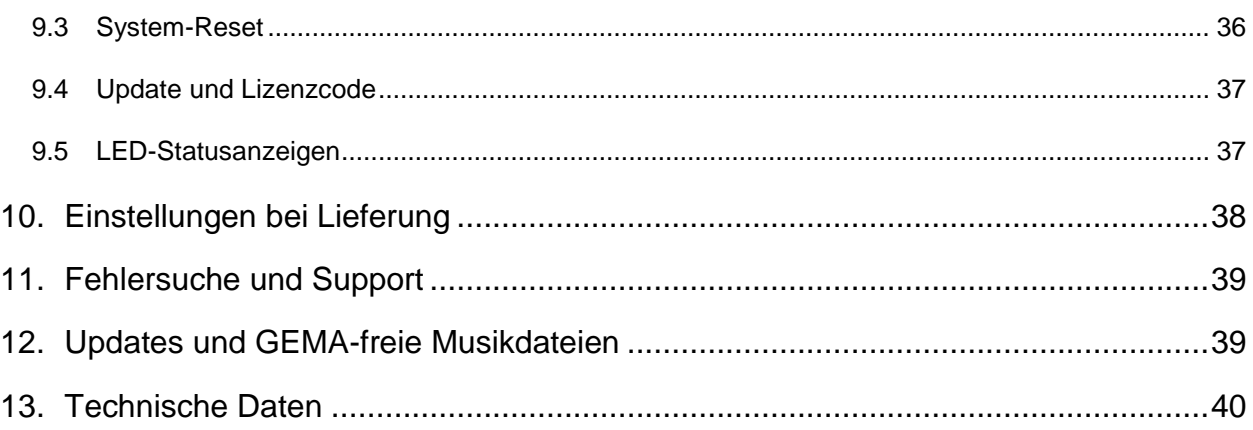

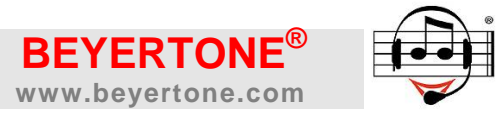

#### **1. Funktionen**

Das **beyertone® multiLAN** ist ein verschleißfreies digitales Einspielgerät für qualitativ hochwertige Ansagen ("Ansage vor Abfrage") und Wartemusiken ("Music on Hold") an Telefonanlagen. Über die integrierte LAN-Schnittstelle können Ansagen und Musik per Browserzugriff oder per automatischem HTTP-Download von einem Server bequem und zuverlässig aktualisiert werden.

Mit der sogenannten "Ansage vor Abfrage"-Funktion ("AvA") können Anrufer automatisch mit einer freundlichen Ansage begrüßt werden. Anschließend werden diese Anrufer über die Wartemusik weiter zum Abfrageplatz oder zu einer alternativen Abfragestelle geleitet. Hierdurch können Anrufverluste vermieden werden, und ein hochwertiges telefonisches Erscheinungsbild des Unternehmens wird gewährleistet.

Optional kann das beyertone® multiLAN durch Lizenzcodes um die Leistungsmerkmale "Auto Attendant" und "Mailbox" erweitert werden. Der Auto Attendant erlaubt u.a. die Einrichtung einer automatischen Vermittlungsfunktion, bei der sich Anrufer durch die Eingabe von MFV-Ziffern selbst zu einer gewünschten Rufnummer oder Abteilung verbinden können. Weiterhin kann bei besetztem Vermittlungsziel auf Wunsch mit weiteren Ansagen und Optionen reagiert werden. Die Mailbox-Funktion schließlich lässt das multiLAN zu einem zentralen Anrufbeantworter werden. Es können auf bis zu drei Kanälen gleichzeitig Nachrichten aufgezeichnet werden, die über ein Einwahlmenü abgehört, per E-Mail als mp3-Dateien weitergeleitet sowie komfortabel über eine Weboberfläche als mp3-Dateien wiedergegeben und gespeichert werden können.

Zeitgesteuerte automatische oder manuelle Umschaltungen zwischen vier verfügbaren Betriebsarten (Tag / Pause / Nacht / Feiertag) gewährleisten, dass auch außerhalb der normalen telefonischen Erreichbarkeitszeiten immer zutreffende Informationen an die Anrufer abgegeben werden. Ein erweiterter Feiertagskalender ermöglicht darüber hinaus das Vorprogrammieren von Sonderansagen zu bestimmten Anlässen.

Durch die "Music on Hold"-("MoH"-)Funktion kann in die Telefonanlage eine Warteschleife eingespielt werden, die von Anrufern während des Vermittlungsvorganges (Rückfrage / Weiterverbinden) zu hören ist. Diese Einspielung erfolgt asynchron und wird von allen Anrufern, die gerade "in Rückfrage liegen", gleichermaßen gehört.

Im Grundausbau verfügt das beyertone® multiLAN über einen MoH- und einen AvA-Kanal. Durch einfaches Einbauen eines optionalen Erweiterungsmoduls kann das Gerät um zwei weitere AvA-Kanäle auf insgesamt 3 Ansagekanäle erweitert werden.

Das beyertone® multiLAN ist anschlusskompatibel zu allen TK-Anlagen mit der Einspielmöglichkeit für externe Wartemusik ("MoH", Audio-Eingang oder a/b-Port) und mit analogen Ports (a/b) bzw. E&M-Ports (z.B. TIEL, TMOM, TMWE2) für die Anschaltung von Ansagen. Zudem ist eine Anschaltung an ELA-Anlagen möglich.

Für die Einspielungen wird im beyertone® multiLAN das bekannte und weit verbreitete mp3-Audioformat verwendet. Eigene Ansagen können zudem per Telefonanruf selbst auf das Gerät aufgesprochen werden.

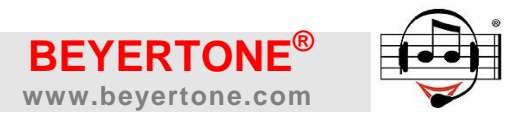

#### **2. Installation**

Die Installation des beyertone® multiLAN erfolgt durch den autorisierten Telefonanlagen-Service. Dabei ist wie folgt vorzugehen:

#### **2.1 MoH-Kanal**

 Richten Sie an der TK-Anlage den externen Eingang für Music on Hold ein. Verbinden Sie den MoH-Eingang der Anlage durch eines der mitgelieferten Kabel mit dem "MoH"-Anschluss des beyertone® multiLAN. Die Pinbelegung am beyertone®-Gerät ist wie folgt:

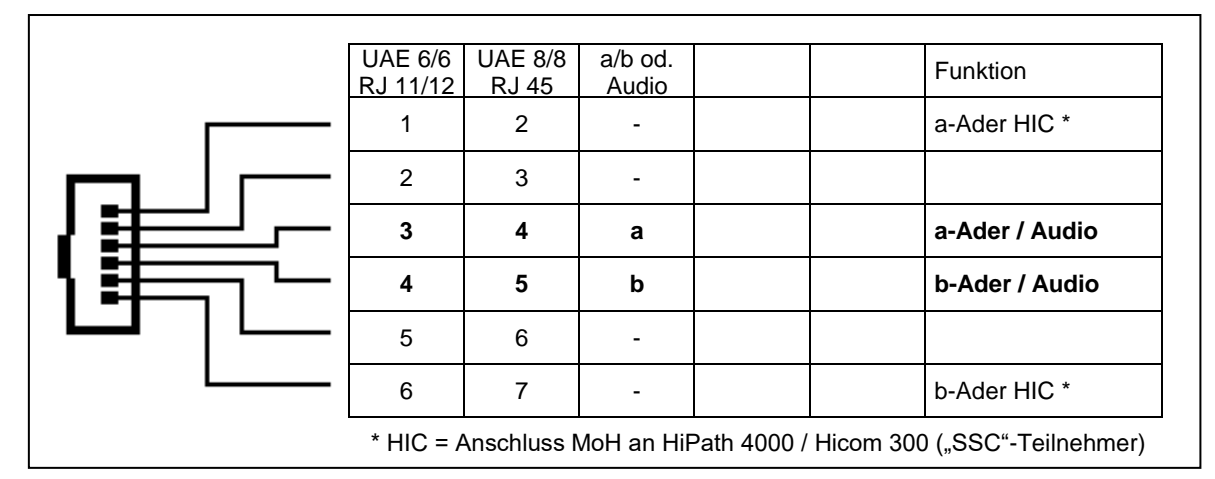

Der MoH-Eingang der TK-Anlage kann wahlweise ein gleichspannungsfreier Audio-Eingang (Klinke/Cinch) oder ein analoger a/b-Port (mit Speisung) sein. Beide Varianten können vom beyertone® multiLAN ohne Umstellung bedient werden.

- Bei Anschluss der Music-on-Hold an eine HiPath 4000 (Hicom 300) beachten Sie bitte die abweichende Anschlussbelegung (siehe Tabelle). Je nach Ansprechempfindlichkeit des MoH-Ports der Anlage sind hierbei ggf. die Adern umzupolen.
- Verwenden Sie *keinesfalls* das RJ11-Klinkenkabel, um den "PHONE"-Ausgang des beyertone® multiLAN mit einem a/b-Port zu verbinden. Für eventuell hieraus entstehende Schäden am Gerät übernimmt BEYERTONE *keine* Gewährleistung!
- An den Anschluss "PHONE" können Sie testweise einen Kopfhörer zur Kontrolle der Musikwiedergabe anschließen. Der PHONE-Ausgang ist jedoch *nicht* (wie der RJ-Ausgang) galvanisch isoliert!
- Nach dem Einschalten wird die MoH-Wiedergabe nach dem Booten des Gerätes (ca. 10 Sekunden) automatisch gestartet, sofern sich gültige mp3-Audiodateien im Gerät befinden. Bei Lieferung ist das Gerät bereits mit einem GEMA-freien Standard-Titel ausgestattet. Die Leuchtdiode "MOH" (gelb) zeigt die laufende Wiedergabe der Musik durch gleichmäßiges Blinken an. Prüfen Sie anschließend die Musikwiedergabe in Rückfrage der Telefonanlage.
- Die gewünschte Wiedergabelautstärke der Musik, das Laden eigener Musiktitel sowie alle weitere Einstellungen konfigurieren Sie ausschließlich per Browserzugriff über LAN (siehe Kapitel [3,](#page-9-0) [4.1](#page-14-0) und [5.1\)](#page-17-0).

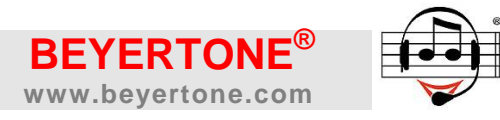

#### <span id="page-6-0"></span>**2.2 Ansage-Kanäle**

 Richten Sie an der TK-Anlage für jeden Ansagekanal einen analogen Port (a/b) oder einen E&M-Port (z.B. TIEL, TMOM oder TMEW2) ein. Verbinden Sie diese Anschlüsse mit jeweils einem "LINE"-Kanal des beyertone® multiLAN durch ein mitgeliefertes RJ12/RJ12-Kabel. Stecken Sie dieses jeweils in eine RJ12-Dose die Pinbelegung an dieser Dose ist dann wie folgt:

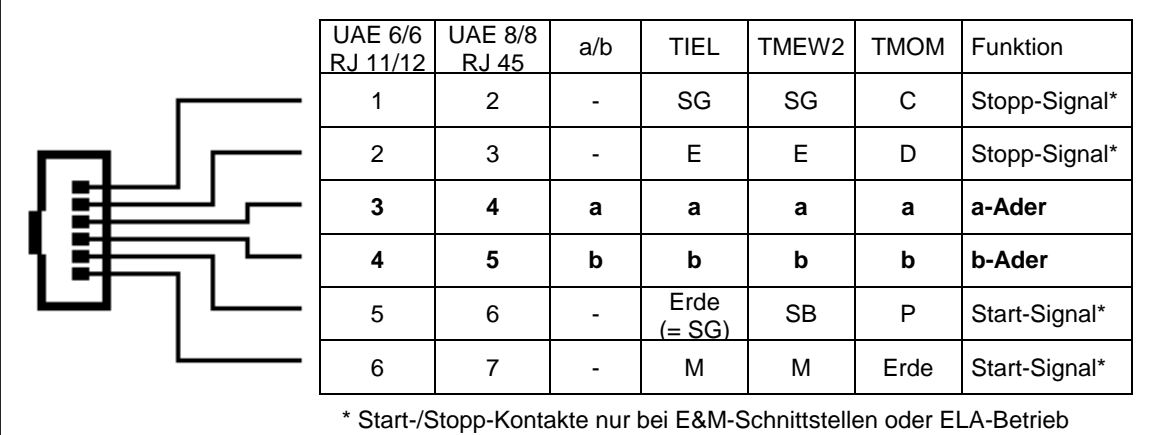

 Bei Anschluss der Ansagekanäle des beyertone® multiLAN an E&M-Ports (wie TIEL, TMOM oder TMEW2) muss geprüft werden, ob der Startkontakt von der TK-Anlage als Spannungsimpuls oder als potentialfreier Kontakt geliefert wird. Dementsprechend muss für den jeweiligen Ansagekanal am Gerät ggf. noch jeweils ein internes Jumper-Pärchen gemäß folgender Tabelle konfiguriert werden:

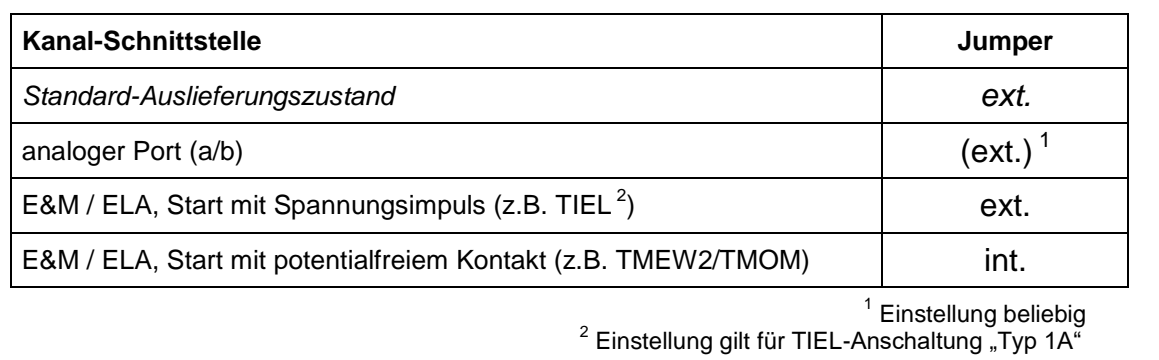

HINWEIS: Bei der Verwendung der Ansagekanäle des beyertone® multiLAN an analogen Ports (a/b) müssen keine Jumper-Einstellungen vorgenommen werden.

- Der Einbau eines Erweiterungsmoduls darf nur im stromlosen Zustand des Gerätes erfolgen. Trennen Sie dazu *alle* Anschlüsse vom Gerät und öffnen Sie dann den Deckel. Das Modul wird auf das Mainboard aufgesteckt und mit zwei Haltestiften gesichert. Schließen Sie das Gerät wieder vollständig und stellen Sie erst dann die Anschlüsse wieder her. Das Modul wird beim Einschalten automatisch erkannt.
- Sofern das bevertone<sup>®</sup> multiLAN mit einem Erweiterungsmodul ausgestattet ist, kann für jeden einzelnen Ansagekanal ("LINE 1" bis "LINE 3") unabhängig ein separater Schnittstellentyp eingerichtet werden, also z.B. LINE 1 für Ansage über TMOM, LINE 2 und 3 für Ansagen an analogen Ports. Der "MoH"-Kanal des Gerätes kann hingegen nicht umkonfiguriert werden.

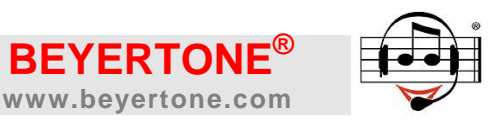

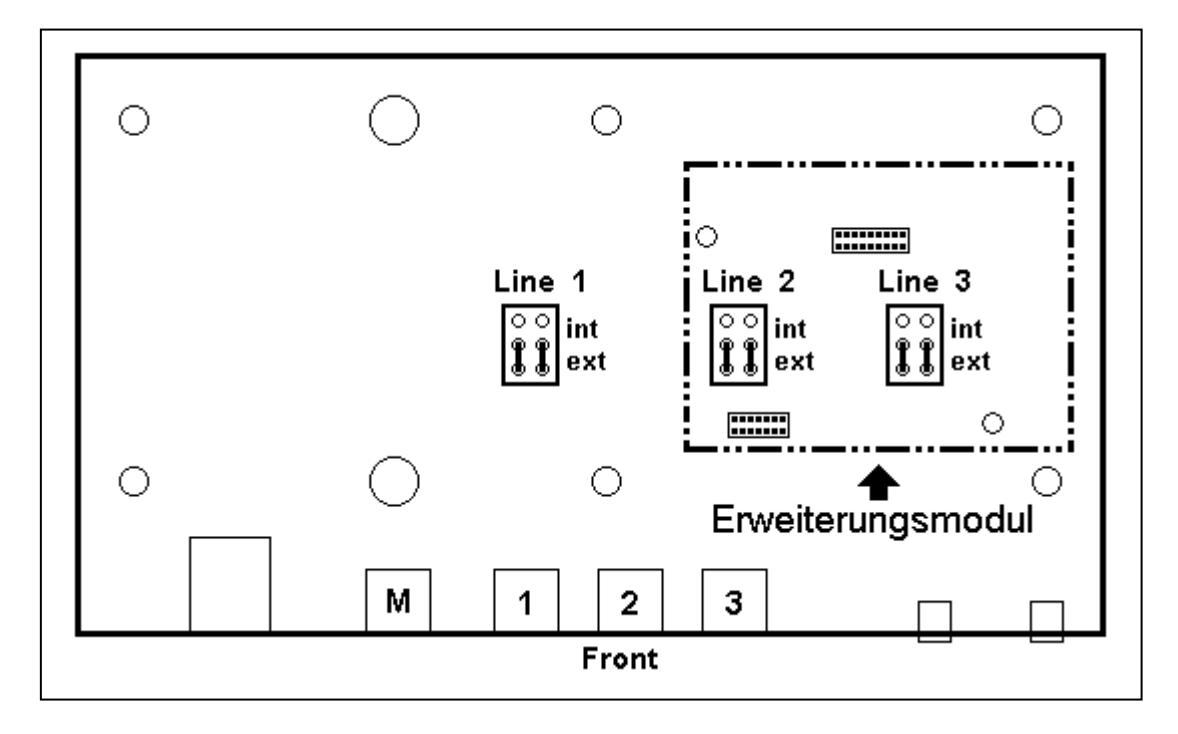

Folgende Skizze zeigt die Einbauposition des Moduls und die Lage der Jumper:

- Die angeschlossenen Ansagekanäle müssen in der TK-Anlage wie individuell erforderlich programmiert werden, um beispielsweise die Funktion "Ansage vor Abfrage" zu realisieren.
- Die gewünschte Wiedergabelautstärke der Ansagen, das Laden von Ansagedateien sowie alle weitere Einstellungen des beyertone® multiLAN wie z.B. Zielrufnummern konfigurieren Sie ausschließlich per Browserzugriff über LAN (siehe Kapitel [3,](#page-9-0) [4.1](#page-14-0) bzw. [4.2](#page-15-0) und [5.2](#page-20-0) bzw. [5.3\)](#page-21-0).

#### **2.3 Netzwerk und Stromversorgung**

- Verbinden Sie *erst* den LAN-Anschluss des beyertone® multiLAN mit einem freien Anschluss 10/100 Mbit des Netzwerks, aus dem später auf das Gerät zugegriffen werden soll bzw. über das das Gerät Daten zur Aktualisierung herunterladen kann. An der LAN-Buchse zeigt die grüne LED "Verbindung" an, die gelbe LED "Daten".
- Die Konfiguration und das Einspielen/Herunterladen von Audiodateien wird ausschließlich über die LAN-Schnittstelle vorgenommen. Sie können bei der Inbetriebnahme dem Gerät wahlweise eine feste IP-Adresse zuweisen, oder Sie nutzen die automatische Zuweisung der Netzwerkparameter (IP-Adresse, Gateway-Adresse, dazu ggf. DNS- und NTP-Adresse) über DHCP (im Lieferzustand aktiviert).
- Verbinden Sie *dann* das Steckernetzteil mit dem Anschluss "POWER" des Gerätes und stecken Sie das Netzteil dann in eine Steckdose. Die Leuchtdiode "POWER" (grün) leuchtet auf und zeigt die Betriebsbereitschaft des Gerätes an. Verwenden Sie ausschließlich das mitgelieferte Netzteil! Alternativ kann das Gerät auch über PoE mit Strom versorgt werden.
- Bezüglich der Bedeutung der Systemstatus-Anzeigen über die Leuchtdioden an der Frontplatte - z.B. zum Netzwerk-Status - siehe Kapitel [9.5.](#page-36-0)

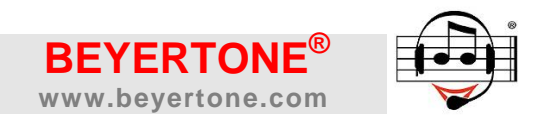

#### Frontansicht linker Teil **beyertone® multiLAN**

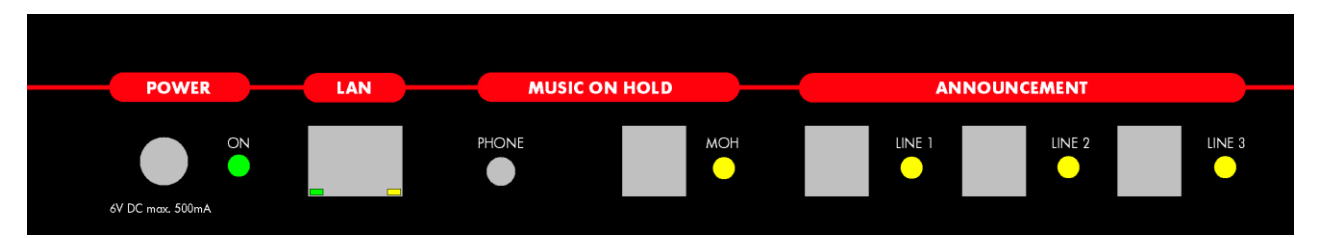

#### Frontansicht rechter Teil **beyertone® multiLAN**

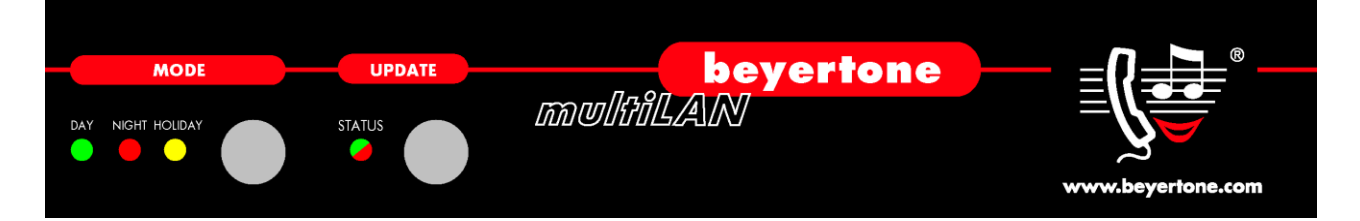

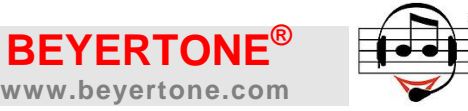

### <span id="page-9-0"></span>**3. Grundeinrichtung**

Die Einrichtung des beyertone® multiLAN erfolgt per Web-Browser über einen PC, der Zugriff auf das Netzwerk hat, in dem das multiLAN Gerät angeschlossen ist. Dazu wird in der Adressleiste eines geeigneten Internet-Browsers die IP-Adresse oder der eingetragene Gerätename des beyertone® multiLAN eingegeben, um die Konfiguration des Gerätes und die Upload-Seiten für mp3-Dateien aufzurufen. Bei Lieferung ist DHCP standardmäßig aktiviert. Wird nach dem Einschalten kein DHCP-Server gefunden (z.B. bei Konfiguration des Gerätes mittels eine LAN-Crossover-Kabels direkt von einem PC / Laptop aus), dann werden bei erfolgloser DHCP-Anfrage (nach ca. 10 Sekunden) vom Gerät eine Default- IP-Adresse bzw. Subnet-Maske verwendet (siehe Kapitel [10\)](#page-36-1). Die DHCP-Funktion bleibt hierbei jedoch aktiv und führt weiterhin DHCP-Anfragen durch. **Für weitere Zugangsmöglichkeiten, z.B. über eine feste Default-Service-IP beachten Sie bitte auch Kapitel [9.1.](#page-35-0)**

**HINWEISE:** Das **Standard-Kennwort** für die Anmeldung über die Web-Oberfläche lautet "multilan". Der Std.-Gerätename wird zum Aufruf benötigt, wenn durch DHCP eine IP-Adresse automatisch zugewiesen wurde und ein DNS verfügbar ist. Sofern kein individueller Gerätename eingetragen wurde, ist dieser identisch mit der Geräte-Nr. ("Ser.-No.") des Gerätes, die auf der Rückseite zu finden ist, also z.B. "2014-1802-10001".

#### **3.1 Allgemein**

Nachdem Sie auf der im Browser erscheinenden Login-Seite für die Administration das korrekte Kennwort eingegeben haben, gelangen Sie auf die Startseite der Konfiguration. Von hier aus können Sie über die linke Menüleiste die unterschiedlichen Bereiche der Konfiguration des beyertone® multiLAN erreichen.

Unter dem Menüpunkt "System / Info" erhalten Sie einen Überblick der wichtigsten Daten und Einstellungen des Gerätes, so z.B. die Geräte-Nr. und der für DHCP relevante Geräte-Name, die Firm- und Hardware-Versionen des Gerätes, ggf. aktivierte optionale Lizenzen sowie die aktuellen Netzwerkeinstellungen. Unter "System / Status" sehen Sie, in welcher Betriebsart sich das Gerät aktuell befindet, welche Kanäle derzeit aktiv sind und wie der Zustand des Netzwerks sowie das Ergebnis des letzten Downloads ist.

**HINWEIS:** Einstellungen werden allgemein durch Klicken des Disketten-Symbols ("Speichern") in der jeweils zugehörigen Überschrift-Leiste gespeichert.

#### **3.2 Netzwerk**

Im Bereich "Einstellungen / Netzwerk" (Abbildung siehe folgende Seite) können Sie die von dem Gerät zu verwendenden IP-Adressen sowie den Namen des Gerätes und eine Standort-Information individuell anpassen. Der Name des Gerätes wird für die DHCP-Funktion verwendet, sofern diese aktiviert ist. Ist kein Name vergeben (Feld leer), wird für DHCP die Geräte-Nr. verwendet, die auf der Seite "System / Info" abzulesen ist.

Die Angabe eines DNS-Servers sowie wahlweise eines Proxys wird benötigt, um die bei den "Download"-Einstellungen angegebene URL des für den Audiodaten-Download zu verwendenden Servers aufrufen zu können. Die Verwendung eines NTP-Servers er-

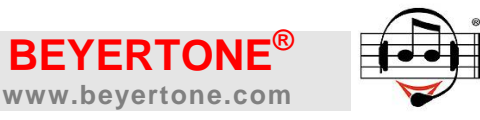

möglicht weiterhin das automatische Stellen der internen Uhr des Gerätes, welche u.a. für die automatische Betriebsartumschaltung verwendet wird. Das Aktivieren der NTP-Funktion oder alternativ das manuelle Stellen der Uhr erfolgt im Bereich "Einstellungen / System".

**WICHTIG:** Im Bereich "Netzwerk" geänderte Einstellungen werden erst nach einem Neustart des Systems wirksam. Verwenden Sie hierzu den Menüpunkt "System / Neustart" und melden Sie sich anschließend neu an, wobei dann eine ggf. geänderte IP-Adresse verwendet werden muss.

**HINWEIS:** Die Netzwerk-Einstellungen für das optionale Weiterleiten von Mailbox-Nachrichten per E-Mail nehmen Sie im Bereich "Mailbox" vor – siehe hierzu auch Kapitel [6.1.](#page-25-0)

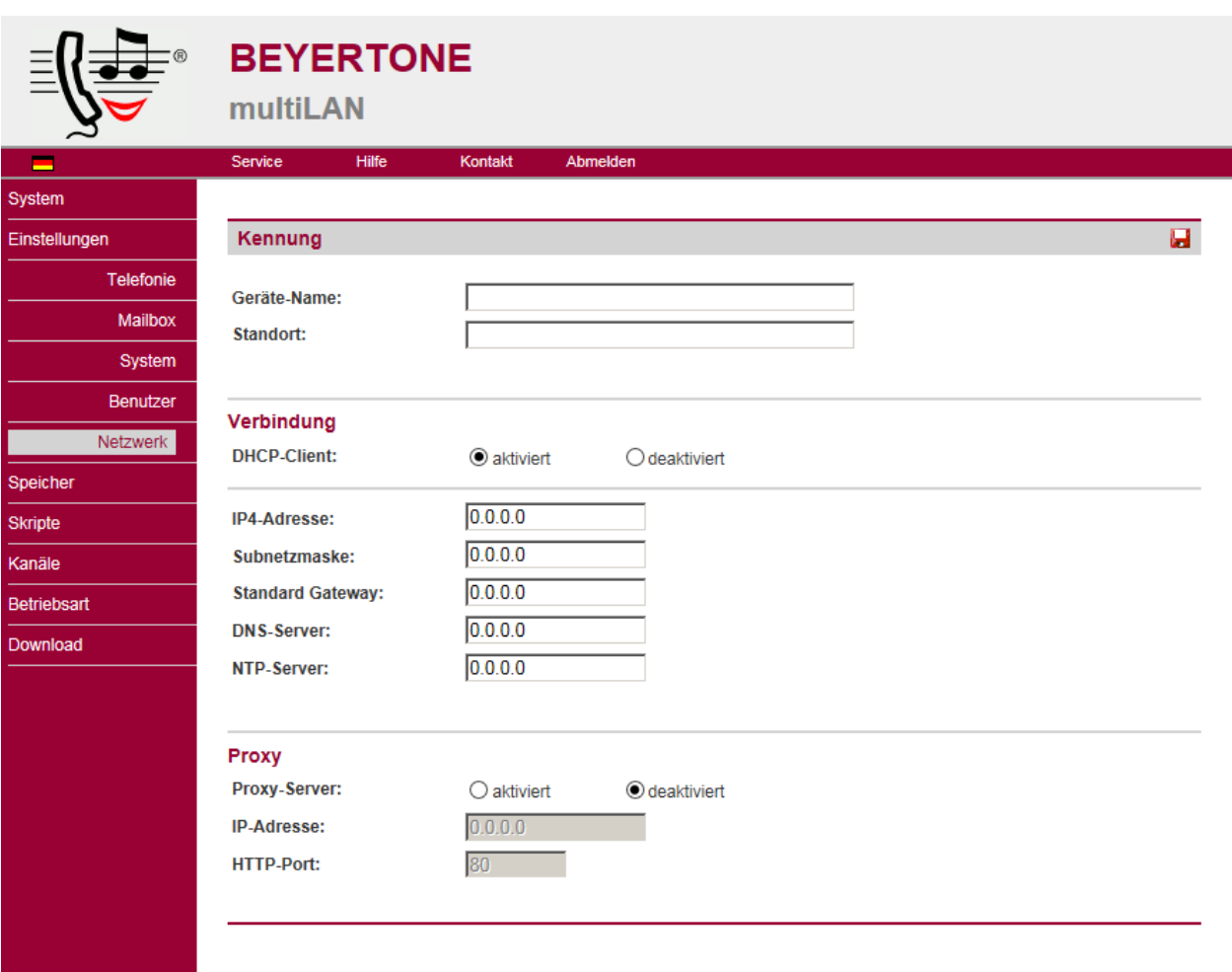

#### Ansicht **Konfiguration Einstellungen / Netzwerk**

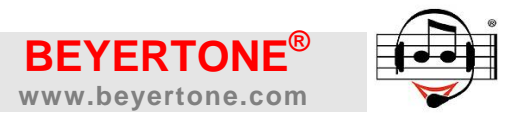

#### <span id="page-11-0"></span>**3.3 Einstellungen**

Im Menü "Einstellungen" können Sie verschiedene Einstellungen des Gerätes vornehmen, so z.B. Flashzeit und Besetzttonerkennung der LINE-Kanäle bei Anschaltung an analoge a/b-Ports, das Aktivieren der NTP-Funktion oder das manuelle Stellen der internen Uhr, das Ändern des Kennworts für die Browser-Konfiguration, die Sprache der Web-Oberfläche und der Einwahl-Menüs sowie die Zeit, nach der ohne weitere Benutzereingaben ein automatisches Logout von der Web-Oberfläche erfolgt.

**WICHTIG:** Bitte beachten Sie, dass geänderte Einstellungen nur nach Betätigen des dem jeweiligen Bereich zugeordneten Speichern-Symbols erfolgen.

Telefonie (siehe auch Abbildung nächste Seite)

Für die Anschaltung von LINE-Kanälen an analoge a/b-Ports können Sie hier frei konfigurieren, wie das Weitervermitteln von Anrufen eingeleitet und eine eventuelle Rücknahme im Besetztfall durchgeführt werden soll. Folgende Zeichen sind möglich:

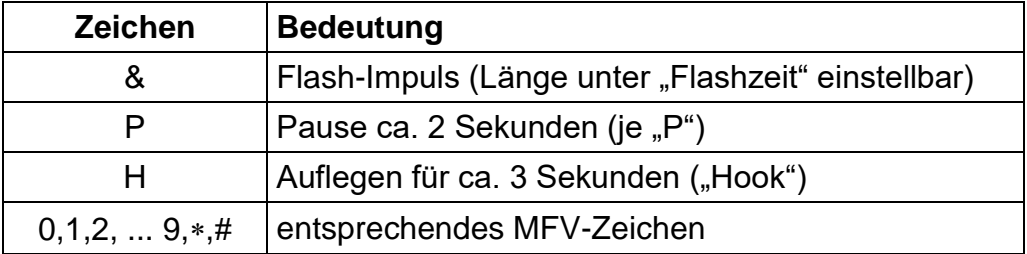

**HINWEIS:** Als Standardeinstellungen sind im Gerät für die Weiterleitung "&" sowie für die Rücknahme bei besetzt "&P" voreingestellt.

**WICHTIG:** Um eine Auslösung von LINE-Kanälen an analogen a/b-Ports bei vorzeitigem Auflegen des Anrufers während einer Ansage sowie ein Erkennen des Besetztzeichens bei überwachter Vermittlung zu gewährleisten, muss weiterhin unter "Hörzeichen" die Besetzttonerkennung auf das verwendete TK-System angepasst werden. Hier können Sie entweder eine der angegebenen Vorlagen auswählen, oder individuelle Werte für die Ein- und Aus-Zeit der zu erkennenden Besetztton-Kadenz einstellen.

Die Einstellungen unter "Pseudo-Durchwahl" werden für die entsprechende Funktion des Auto Attendant in der Skriptprogrammierung wirksam, siehe Kapitel [5.3.](#page-21-0)

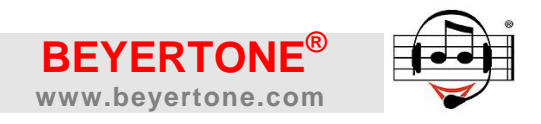

#### Ansicht **Konfiguration Einstellungen / Telefonie**

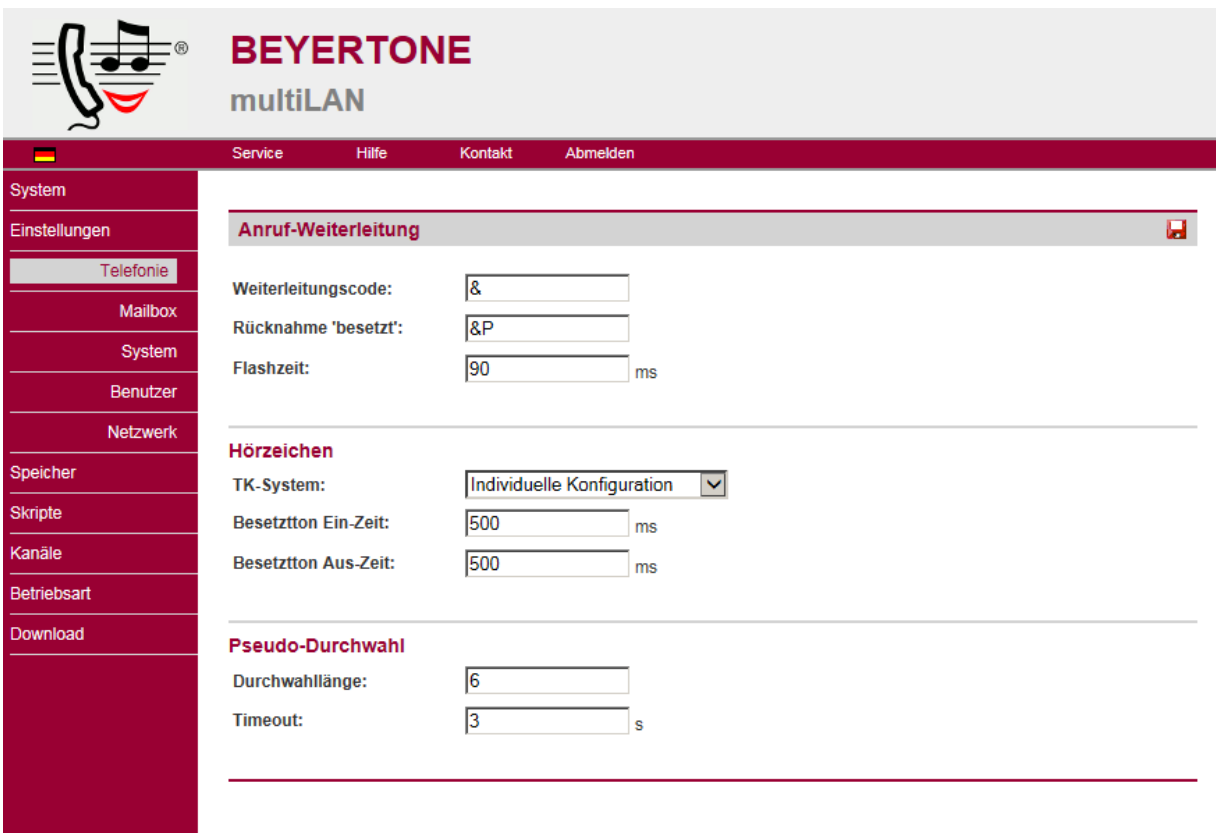

Mailbox

In diesem Menü können Einstellungen für die Nachrichtenaufzeichnung und -weiterleitung der Mailbox-Funktion vorgenommen werden - Details siehe Kapitel [6.1.](#page-25-0)

#### System

Nehmen Sie hier Eingaben zur Datum-/Uhrzeiteinstellung des Gerätes vor. Sofern in den Netzwerkeinstellungen ein gültiger NTP-Server eingetragen ist, kann die Synchronisation alle 24 Stunden zu dem hier angegebenen Zeitpunkt automatisch erfolgen. Bitte beachten Sie, dass das Gerät für die interne Uhr mit einer Gangreserve von ca. 24 Stunden bei Stromausfall ausgestattet ist.

Unter "Speicher" können Sie angeben, wieviel Speicherkapazität minimal für Audiodateien (Ansagen und Musiktitel) reserviert bleiben soll. Das bedeutet, dass dieser Speicherplatz nicht von einer evtl. aktivierten Mailboxfunktion für die Speicherung von Nachrichten verwendet werden kann. Die Einstellungen unter "Aufnahme" betreffen sowohl die Nachrichtenaufzeichnung, als auch die Aufsprache eigener Ansagen (Kapitel [4.2\)](#page-15-0). Detailhinweise zu den Einstellungen finden Sie in Kapitel [6.1.](#page-25-0)

Weiterhin können Sie die aktuelle Systemsprache auswählen. Diese Einstellung betrifft die Weboberfläche und die Systemansagen der Einwahlmenüs jeweils für Administration und Nachrichtenabfrage.

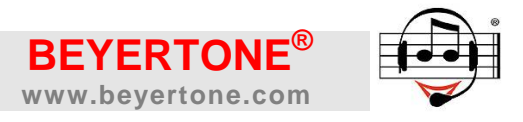

• Benutzer

Hier können Sie separat für den Administrationsbereich und den Nachrichtenbereich jeweils das Kennwort für die Weboberfläche sowie die PIN für das Einwahlmenü bearbeiten. Für die PIN sind 4 bis 8 Ziffern aus dem Bereich "0...9" zulässig.

Zudem ist die Einstellung der Zeit bis zum automatischen Logout aus der Weboberfläche bei Inaktivität möglich. Sie können sich auch jederzeit vorzeitig manuell über den Link "Abmelden" in der oberen Menüleiste abmelden.

Bitte beachten Sie, dass für den Nachrichtenbereich hier nur das Zurücksetzen von Kennwort und/oder PIN auf den Auslieferungszustand (siehe Kapitel [10\)](#page-37-0) möglich ist. Zum Zurücksetzen haken Sie die entsprechende Checkbox an und klicken Sie anschließend auf das Speichern-Symbol.

Die Einrichtung oder Änderung eines individuellen Kennworts bzw. einer PIN für den Nachrichtenbereich ist ausschließlich über die Weboberfläche des Nachrichtenbereiches selbst möglich (siehe Kapitel [6.3\)](#page-28-0).

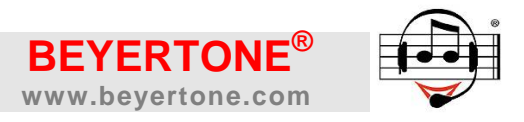

#### **4. Speicherplätze verwalten**

#### <span id="page-14-0"></span>**4.1 mp3-Audiodaten laden**

Nachdem Sie die Grundkonfiguration vorgenommen haben, können Sie für Musikeinspielungen und Ansagen eigene mp3-Audiodateien in das System laden. Dieses kann direkt über den Browser erfolgen, oder es kann ein automatischer Download von einer URL erfolgen (aus einem anzugebenden Unterverzeichnis auf einem individuellen Web-Server, siehe hierzu Kapitel [8\)](#page-32-0).

Das Hochladen von Audiodaten über den Browser geschieht über das Menü "Speicher / Musik" bzw. "Speicher / Ansagen" (siehe Screenshot z.B. für "Musik").

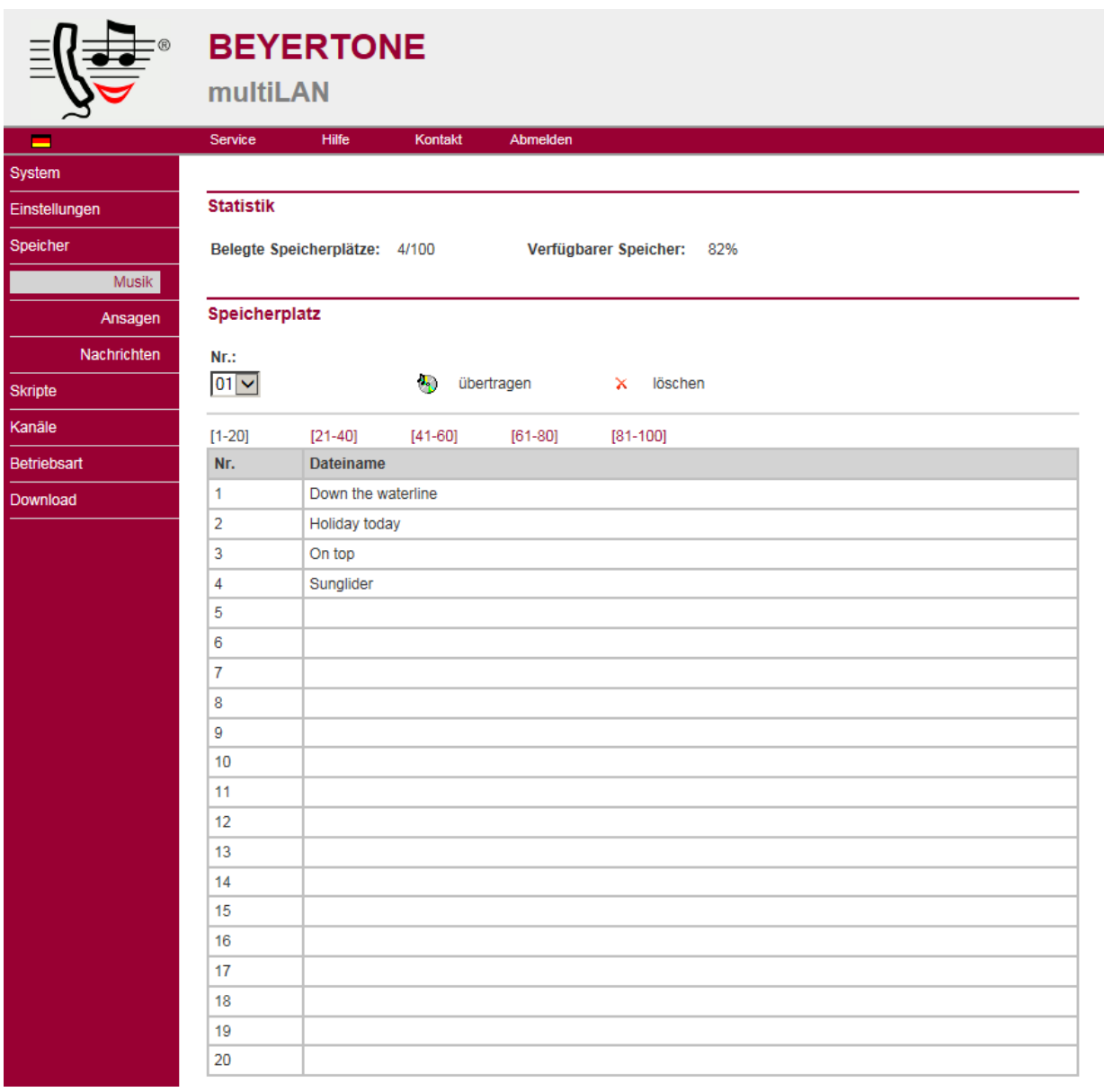

#### Ansicht **Konfiguration Speicher Musik** (Ansagen ähnlich)

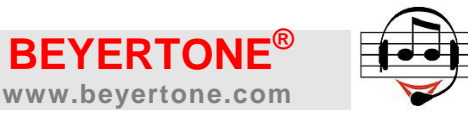

Das Gerät verfügt im Rahmen der Gesamtkapazität über insgesamt 100 Musik- und 100 Ansagen-Speicherplätze. Je Seite werden 20 Speicherplätze dargestellt. Sie können auch in das Gerät geladene Dateien zunächst deaktivieren und sie erst zu einem späteren Zeitpunkt aktivieren. Details zur Konfiguration der Musikwiedergabe siehe Kapitel [5.1,](#page-17-0) zur Einrichtung der Ansagen siehe Kapitel [5.2](#page-20-0) und [5.3.](#page-21-0)

Das Hochladen von Audiodateien erfolgt, indem Sie die Nummer des zu ladenden Speicherplatzes auswählen und dann die gewünschte mp3-Datei übertragen. Nach Ende des Übertragungsvorgangs wird automatisch wieder die aktuelle Speicherplatzliste angezeigt. Zum Löschen wählen Sie ebenfalls zuerst die Nummer des gewünschten Speicherplatzes.

**HINWEIS:** Das Gerät unterstützt mp3-Datenraten von 96 bis 192 kBit/s, stereo oder mono, bei Abtastraten bis 44,1 kHz. Für eine optimale Wiedergabequalität wird eine Datenrate von 128 oder 160 kBit/s empfohlen.

Weiterhin kann das beyertone<sup>®</sup> multiLAN kodierte Audiodateien mit der Endung "mpm" bzw. "MPM" wiedergeben. Diese können nur von autorisierten Dienstleistern erstellt werden. Solche mpm-Dateien werden in der gleichen Weise wie zuvor für mp3-Dateien beschrieben in das Gerät übertragen.

**HINWEIS:** Bei der Einspielung nicht GEMA-freier eigener Musiktitel beachten Sie bitte ggf. zu entrichtende Abgaben.

#### <span id="page-15-0"></span>**4.2 Eigene Ansagen aufsprechen**

Bei diesem beyertone® multiLAN-Gerät können Sie Ansagen-Speicherplätze auch per Telefon selbst besprechen, sofern mindestens ein "LINE"-Kanal des Gerätes an einer analogen Nebenstelle der TK-Anlage angeschlossen ist. Gehen Sie wie folgt vor:

- 1. Rufen Sie das Gerät unter der Rufnummer der entsprechenden Nebenstelle an.
- 2. Sobald die Ansage zu hören ist, drücken Sie zunächst die "#"-Taste und dann die "\*"-Taste. Sollte die Ansage hierbei nicht abbrechen, wiederholen Sie die Eingabe. Achten Sie darauf, dass der verwendete Telefonapparat während des Gespräches MFV-Zeichen (Wahltöne) ausgeben kann.
- 3. Wenn die Ansage gestoppt wurde, geben Sie den PIN-Code ohne weitere Bestätigung ein und warten Sie, bis die Ansage des Hauptmenüs beginnt.
- 4. Nun können Sie der Reihe nach die gewünschten Befehle eingeben, die Sie in untenstehender Tabelle finden. Ihre Eingaben werden mit entsprechenden Systemansagen bestätigt.
- 5. Wenn Sie alle Einstellungen bzw. Aufnahmen vorgenommen haben, beenden Sie das Menü, indem Sie die "\*"- und dann die "#" Taste drücken (das Gerät beendet daraufhin den Anruf).

#### **HINWEISE:**

Das Erreichen des Menüs ist über alle LINE-Kanäle im "a/b"-Betrieb möglich, allerdings immer nur über einen Kanal zur gleichen Zeit.

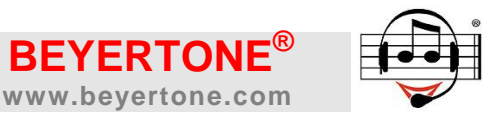

Der Standard PIN-Code bei Auslieferung ist "1234". Über die Weboberfläche kann ggf. ein neuer PIN-Code eingerichtet werden (siehe Kapitel [3.3](#page-11-0) unter "Benutzer").

Die nachfolgende Tabelle gibt eine Übersicht über die möglichen Befehle des Administrations-Menüs für die Aufnahme selbstgesprochener Ansagen. Über dieses Menü können die Ansagen-Speicherplätze des multiLANs abgehört, gelöscht und neu besprochen werden.

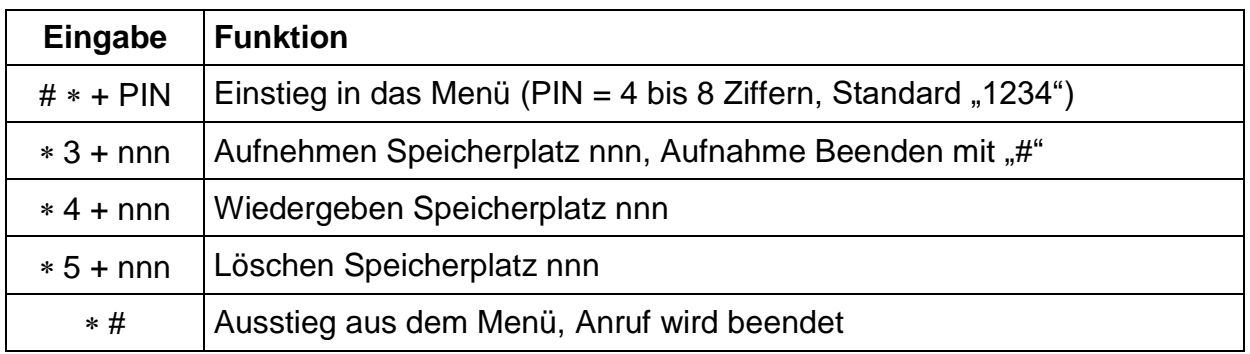

**WICHTIG:** Bitte beachten Sie, dass die gewünschte Speicherplatznummer immer dreistellig einzugeben ist ("nnn"). Die Nummerierung der Ansagen-Speicherplätze ist im Menü von 101 bis 200 abgebildet, d.h. für Ansagen-Speicherplatz 1 ist z.B. "101" einzugeben usw.

Wiedergeben

Durch Eingabe von "\* 4 nnn" wird der Speicherplatz nnn wiedergegeben. Die Wiedergabe endet vorzeitig, wenn mit der "\*"-Taste eine neue Befehlseingabe begonnen wird.

Löschen

Mit dem Befehl "\* 5 nnn" wird der Inhalt des Speicherplatzes nnn gelöscht. Nach Beendigung des Löschvorgangs ist eine entsprechende Ansage als Bestätigung zu hören. Sollte der Speicherplatz bereits leer sein, so wird eine Fehlermeldung abgegeben.

Aufnehmen

Durch den Befehl "\* 3 nnn" kann eine Ansage über den Telefonapparat auf den Speicherplatz nnn des Gerätes aufgesprochen werden. Nach Eingabe des Befehls erfolgen eine kurze Ansage und ein Signalton. Die Aufnahme beginnt nach dem Signalton und muss durch Drücken der "#"-Taste beendet werden.

**HINWEIS:** Der Speicherplatz muss zur Aufnahme leer sein. Sollte der gewählte Speicherplatz nicht leer sein, erfolgt eine Fehlermeldung. Dann muss der Speicherplatz zuvor mit dem Befehl "\* 5 nnn" gelöscht werden.

Das Aufsprechen sollte in einem ruhigen und gedämpften Raum stattfinden, wobei in normaler Gesprächslautstärke direkt in die Sprechmuschel des Hörers gesprochen werden sollte.

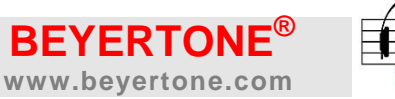

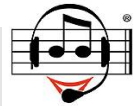

#### **5. Musik und Ansagen konfigurieren**

Nachdem Sie die Speicherplätze für Ansagen und Musik des Systems bespielt bzw. besprochen haben, konfigurieren Sie die Wiedergabe wie nachfolgend beschrieben.

Sie können dabei unabhängig voneinander ein Musikprogramm für den MoH-Kanal und verschiedene betriebsartabhängige Ansagen je Ansagekanal ("LINE") einrichten.

#### <span id="page-17-0"></span>**5.1 MoH-Kanal konfigurieren (Musikwiedergabe)**

Im oberen Bereich der Seite "Kanäle / MOH" (siehe nachfolgende Screenshots) können Sie die Wiedergabe-Lautstärke des MOH-Kanals einstellen. Zusätzlich können Sie dem Kanal einen Namen geben und festhalten, an welcher Nebenstellen-Nummer (falls zutreffend) der TK-Anlage der MOH-Kanal angeschlossen ist (nur zur Information).

In der Liste im unteren Bereich dieser Seite können Sie schließlich bestimmen, ob die bis zu 100 auf die Musik-Speicherplätze des beyertone multiLAN geladenen mp3- Dateien permanent wiederholend oder nur zu bestimmten Daten und Zeiten wiedergegeben werden sollen. Sie können hierdurch z.B. ein Basis-Musikprogramm bestimmen und dazu zu bestimmen Zeiten verschiedene abweichende Sonderprogramme vorprogrammieren.

Weiterhin können Sie in dieser Listenansicht erkennen, wie die Speicherplätze derzeit konfiguriert sind und welche Speicherplätze aktuell wiedergegeben werden bzw. welcher Speicherplatz in diesem Moment läuft:

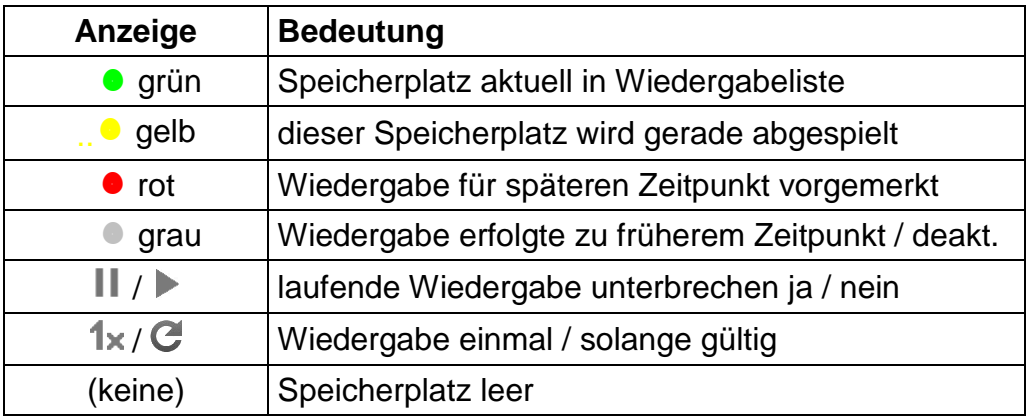

Zur Konfiguration der einzelnen Speicherplätze wählen Sie die gewünschte Speicherplatz-Nummer aus und klicken dann auf "bearbeiten". Sie haben nun für jeden einzelnen der 100 Speicherplätze folgende Optionen (nach Speichern der Einstellungen kehren Sie automatisch in die Speicherplatz-Konfigurationsliste zurück):

- Modus "deaktiviert" ► dieser Speicherplatz wird nicht wiedergegeben (die mp3-Datei bleibt jedoch im Gerät vorgehalten)
- Modus "aktiviert" ► dieser Speicherplatz wird wiedergegeben, so lange keine anderen Speicherplätze im Modus "Intervall" derzeit aktiv sind
- Modus "Intervall" ► dieser Speicherplatz wird nur zu bestimmten Zeiten wiedergegeben:

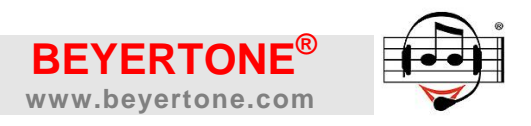

- geben Sie an, ob Sie eine Wiedergabe an bestimmten Wochentagen oder zu einem bestimmten Datum/Datumsbereich wünschen
- geben Sie dazu gewünschte Optionen und Start-/End-Uhrzeit an
- Sie können auch Start- oder Endzeitpunkt weglassen, wenn Sie die Intervall- Wiedergabe dieses Speicherplatzes ab einem bestimmten oder bis zu einem bestimmten Zeitpunkt wünschen
- legen Sie fest, ob die Wiedergabe zum gewünschten Zeitpunkt nur einmalig erfolgen und ob sie beim Erreichen des Zeitpunkts die zuvor laufende Wieder gabe unterbrechen soll

Ansicht **Konfiguration Kanäle MOH**

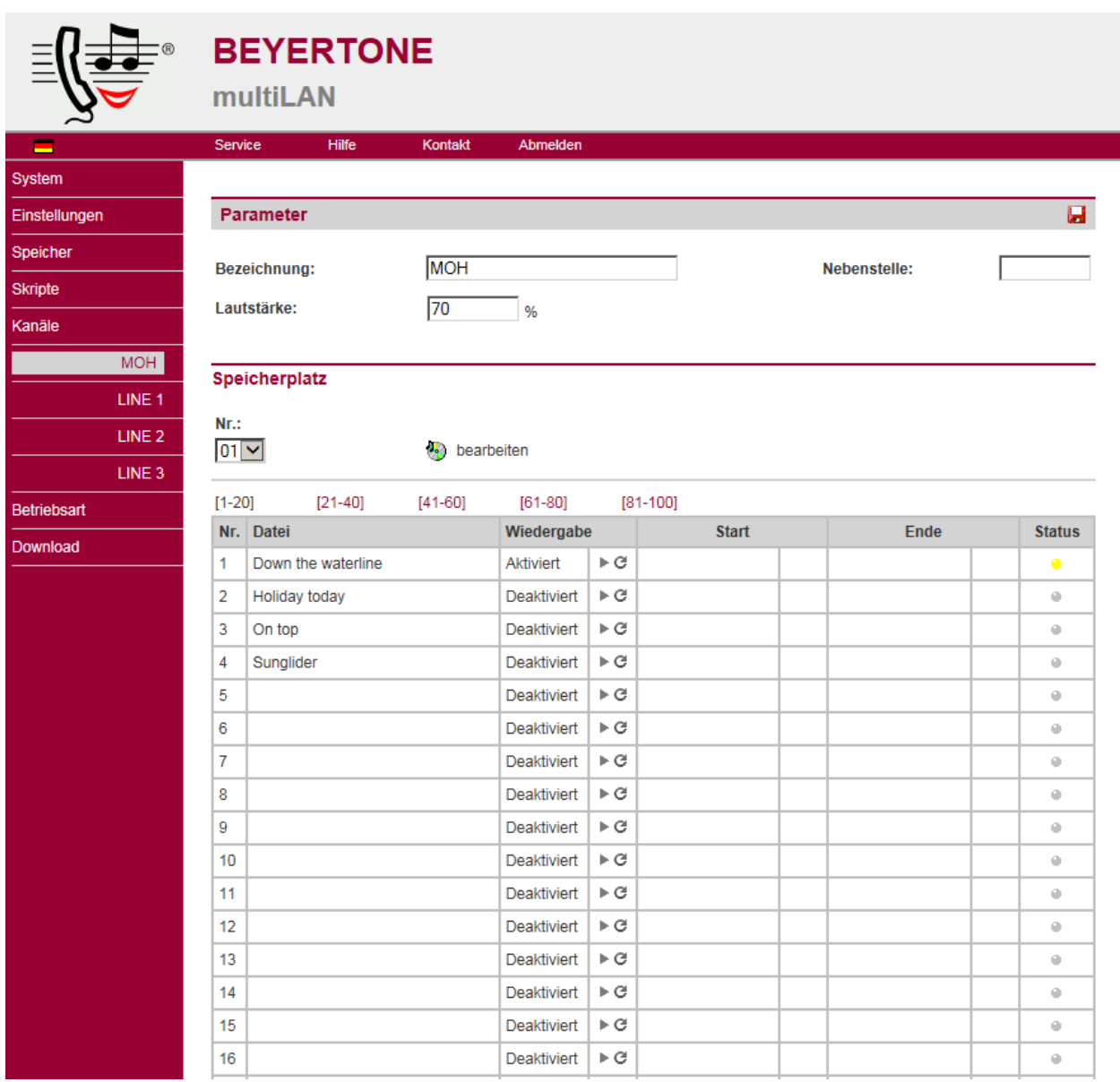

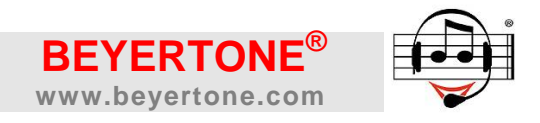

#### Ansicht **Konfiguration Speicherplatz MOH**

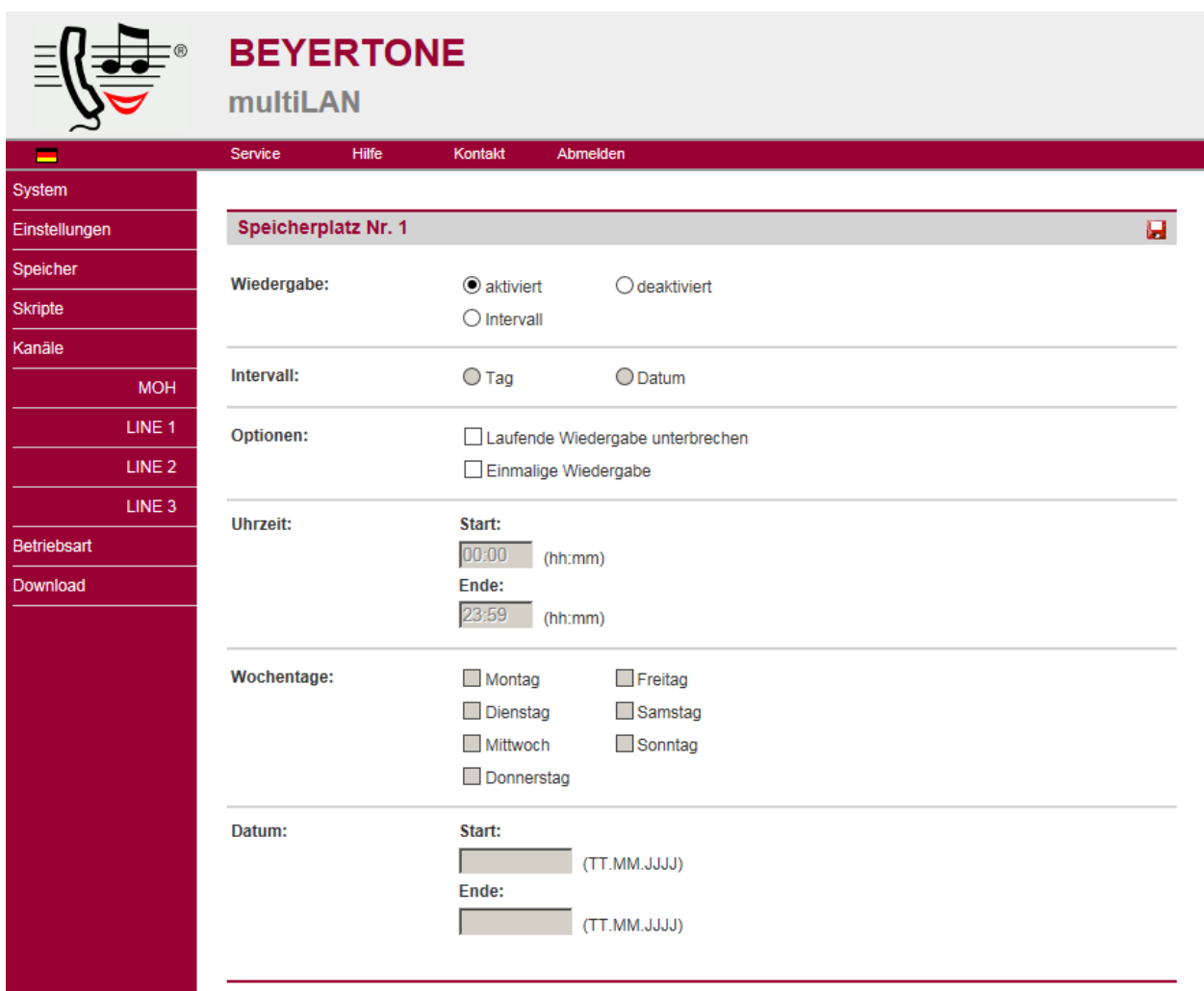

**HINWEIS:** Die Wiedergabe verhält sich wie folgt: Sobald mindestens ein Speicherplatz mit "Intervall" programmiert ist und dieses Intervall gültig ist, erfolgt die Wiedergabe nur von gültigen "Intervall"-Speicherplätzen, alle sonstigen "aktivierten" Speicherplätze werden so lange nicht wiedergegeben. Sobald kein Intervall mehr programmiert oder gültig ist, erfolgt die Wiedergabe aller "aktivierten" Speicherplätze.

Hierdurch können Sie einerseits ein "Standard-Musikprogramm" definieren, gleichzeitig aber für bestimmte Anlässe (Feiertage, Aktionen etc.) ein abweichendes Programm vorprogrammieren, das dann automatisch im gewählten Datum-/Uhrzeitbereich aktiv wird und das Standard-Programm für die entsprechende Zeitdauer ersetzt.

Beim Laden von mp3-Audiodateien auf Musikspeicherplätze (siehe Kap. [4.1\)](#page-14-0) wird für diese automatisch zunächst immer erst der Modus "aktiviert" gesetzt.

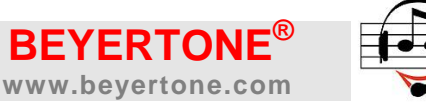

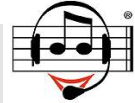

#### <span id="page-20-0"></span>**5.2 Ansage-Kanäle konfigurieren (AvA-Funktion)**

Auf den Seiten "Kanäle / LINE1" (und "LINE2" bzw. "LINE3" – sofern ein Erweiterungsmodul eingebaut ist) konfigurieren Sie die Ansagekanäle des beyertone multiLAN (siehe hierzu auch nachfolgenden Screenshot).

Im oberen Bereich der Konfigurationsseiten stellen Sie zunächst die Schnittstelle ein, mit der der jeweilige Ansagekanal betrieben werden soll. Beachten Sie hierzu auch die unterschiedlichen technischen Anschaltungen (siehe Kapitel [2.2\)](#page-6-0). Dann stellen Sie die gewünschte Wiedergabelautstärke des Kanals ein. Weiterhin können Sie für die Schnittstelle "a/b" für den jeweiligen Kanal global wählen, nach wie vielen Klingelzeichen am analogen Port der TK-Anlage die Ansage des multiLAN sich einschalten soll.

Zusätzlich können Sie dem Kanal einen Namen geben und festhalten, an welcher Nebenstellen-Nummer der TK-Anlage der jeweilige LINE-Kanal angeschlossen ist. Name und Nummer dienen hierbei jedoch lediglich der Information.

Im unteren Teil der Seite schließlich können Sie für jede der vier Betriebsarten des Gerätes (siehe Kapitel [7\)](#page-29-0) und für jeden Ansagekanal separat definieren, welche Ansagedateien bei Anruf zu hören sein sollen bzw. - bei ausgewählter Schnittstelle "a/b" - welches Skript bei einem Anruf auf diesem Kanal aufgerufen werden soll (siehe Abschnitt [5.3\)](#page-21-0).

Alle Schnittstellen außer "a/b": Sie können pro Ansagekanal und pro Betriebsart (Tag / Pause / Nacht / Feiertag - siehe Kapitel [7\)](#page-29-0) bis zu 5 Speicherplätze aus dem Ansagenspeicher wählen, die dann bei jeder Anforderung hintereinander wiedergegeben werden.

Wählen Sie dazu zuerst die gewünschte Ansageposition aus und klicken Sie dann auf "bearbeiten". Sie können anschließend einen Speicherplatz aus der Speicherplatzliste wählen und kehren nach Speichern der Einstellungen wieder in die Ansagen-Konfigurationsliste zurück.

Zum Löschen eines Speicherplatzes aus einer Ansage klicken Sie auf "löschen". Der Speicherplatz selbst wird hierbei nicht gelöscht.

Schnittstelle "a/b": Geben Sie hier pro Ansagekanal und pro Betriebsart (Tag / Pause / Nacht / Feiertag - siehe Kapitel [7\)](#page-29-0) das aufzurufende Skript an. Programmieren Sie die benötigten Skripte mit Speicherplätzen und Funktionen (z.B. Weitervermittlung) zuvor gemäß Abschnitt [5.3.](#page-21-0)

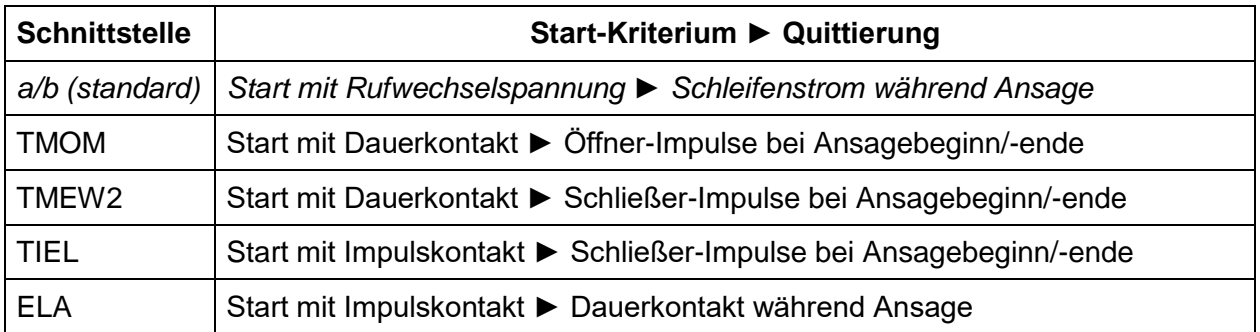

Technische Hinweise zur Funktion der verschiedenen Schnittstellen-Typen:

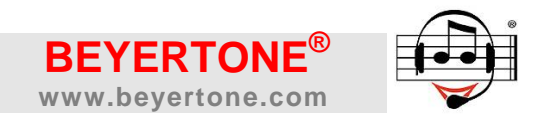

#### Ansicht **Konfiguration Kanäle LINE**

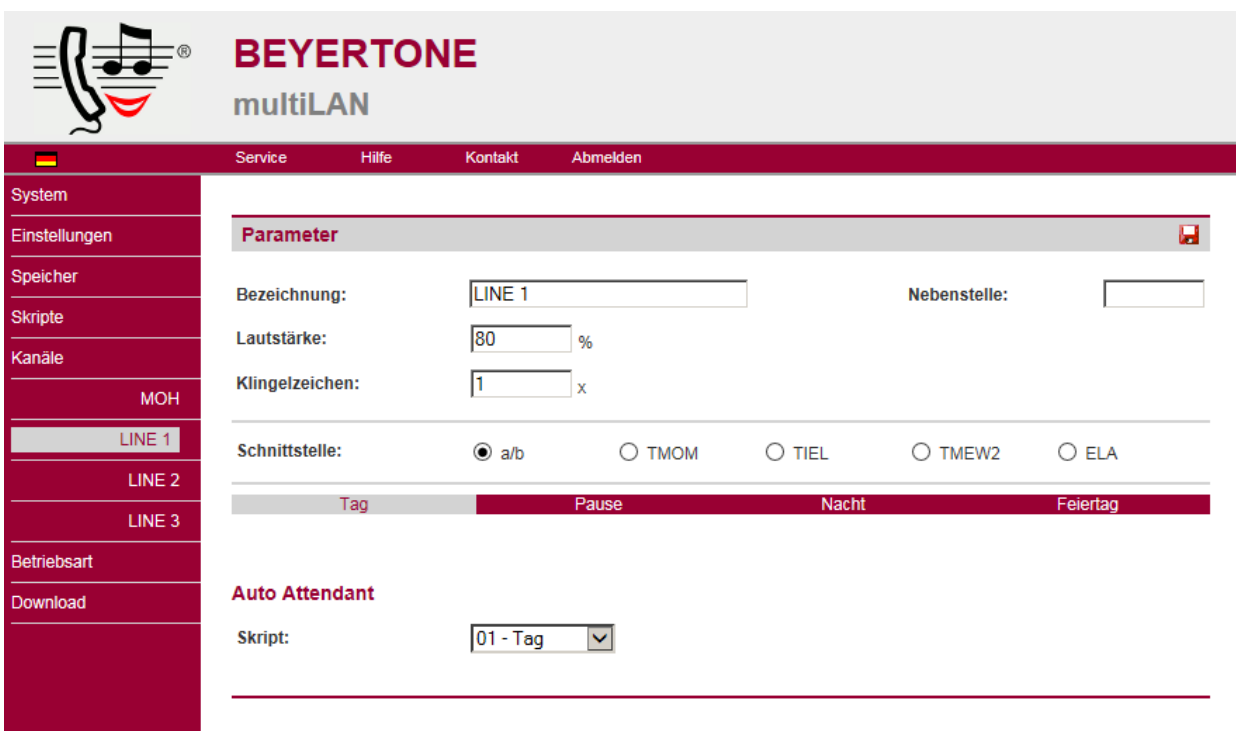

**HINWEIS:** Über die Programmierung von Feiertagen können Sie für die Feiertagsbetriebsart pro Feiertag und Kanal auch je einen individuellen Speicherplatz wiedergeben, der Vorrang vor den gemäß dieses Kapitels für "Feiertag" programmierten Ansagen hat (siehe Kapitel [7.3\)](#page-30-0).

#### <span id="page-21-0"></span>**5.3 Skripte programmieren**

Auf der Seite "Skripte" können Sie bis zu 100 verschiedene Skripte programmieren, über die der Anrufablauf für LINE-Kanäle in der Betriebsart "a/b" bestimmt werden kann. Sie können anschließend diese Skripte gemäß Kapitel [5.2](#page-20-0) den LINE-Kanälen in den verschiedenen Betriebsarten zuordnen. Im einfachsten Fall bestimmen Sie über ein Skript, welcher Ansage-Speicherplatz wiedergegeben und zu welcher Rufnummer der Anrufer nach Wiedergabe der Ansage weitervermittelt werden soll.

**HINWEIS:** Der mögliche Funktionsumfang der Skripte wird durch die im Gerät aktivierten Lizenzcodes bestimmt. Ohne Lizenz kann nur die Funktion "Weitervermitteln" am Ansageende ("EOM") eingerichtet werden, um eine typische AvA-Funktion zu erhalten. Bezüglich der Freischaltung von optionalen Funktionen mittels Lizenzcodes beachten Sie bitte auch Kapitel [9.4.](#page-36-2)

Bei Lieferung des Gerätes sind einige Skripte vorprogrammiert, die Sie jedoch natürlich individuell ändern können. Zur Konfiguration eines Skripts wählen Sie die gewünschte Skript-Nummer aus und klicken Sie auf "konfigurieren". Sie können nun – abhängig von den im Gerät aktivierten Lizenzen – das gewählte Skript folgendermaßen einrichten (siehe auch Screenshot auf der übernächsten Seite):

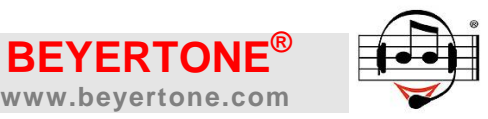

- Bezeichnung: Hier können Sie das Skript benennen, um z.B. bei der Zuordnung der Skripte zu den Ansage-Kanälen eine bessere Übersicht zu haben.
- Unter "Audio" können Sie bis zu 5 Speicherplätze aus dem Ansagenspeicher wählen, die bei Aufruf dieses Skriptes nacheinander wiedergegeben werden. Weiterhin können Sie einstellen, wie lange nach Wiedergabe diese Ansagen gewartet und wie oft die Wiedergabe der aufgelisteten Speicherplätze wiederholt werden soll.
- Die unter "Ansageende" ausgewählte Funktion wird ausgeführt, wenn das Ende der Ansagenwiedergabe erreicht wurde:

Ohne weitere Lizenzen stehen hier die Optionen "Trennen" und "Weitervermitteln" zu der unter "Parameter" angegebenen Rufnummer zur Verfügung. Geben Sie für die gewünschte Rufnummer bis zu 20 Ziffern 0...9 ein. Weiterhin sind die MFV-Zeichen  $*$  und # für die Wahl zulässig. Falls erforderlich, verwenden Sie für eine Wahlpause von jeweils ca. 2 Sekunden das Zeichen "P".

Mit der Lizenz "Auto Attendant" können zudem die Funktionen "Skript aufrufen" und "Zeichenfolge wählen", mit der Lizenz "Mailboxfunktionen" die Funktion "Nachricht hinterlassen" eingerichtet werden (Details siehe unten).

Im Bereich "Auto Attendant" können Sie bei aktivierter Lizenz "Auto Attendant" weitere Features einrichten:

Unter MFV 0-9 und "\*" können Funktionen eingerichtet werden, die auf Grund der Eingabe eines entsprechenden MFV-Zeichens durch den Anrufer während der Ansagenwiedergabe ausgeführt werden sollen. Als Funktionen stehen zur Verfügung: "Weitervermitteln" mit Angabe der jeweiligen Rufnummer als Parameter für das gewünschte Vermittlungsziel, "Skript aufrufen", "Zeichenfolge wählen" sowie "Pseudo-Durchwahl". Zusammen mit der Lizenz "Mailbox" kann zusätzlich "Nachricht hinterlassen" ausgewählt werden (Details siehe unten). Wenn als Funktion "Keine" eingestellt ist, reagiert das multiLAN auf eine eventuelle MFV-Eingabe der entsprechenden Ziffer gar nicht, d.h. die Ansagenwiedergabe läuft weiter. Gültige Eingaben brechen jedoch die laufende Ansage ab, und die entsprechende Funktion wird unmittelbar ausgeführt.

Unter "Vermittlung" können Sie bei aktivierter Lizenz "Auto Attendant" weiterhin für die Weitervermittlung von Anrufen eine Überwachung auf besetztes Ziel aktivieren. Sofern bei einem Vermittlungsvorgang vom Gerät nach der Anwahl der Zielrufnummer ein Besetztton erkannt wird, wird das Gespräch zurückgenommen und der Anruf von dem unter "Skript besetzt" ausgewählten Skript weiterbehandelt. Ist das Ziel nicht besetzt, wird der Anruf nach Ablauf einer kurzen Überwachungszeit (ca. 5 Sekunden) durch Auflegen übergeben. Eine Überwachung auf "Keine Antwort" kann vom Gerät nicht ausgeführt werden.

**HINWEIS:** Die Übergabe kann vom Angerufenen innerhalb der Überwachungszeit vorzeitig ausgelöst werden, indem ein beliebiges MFV-Zeichen eingegeben wird.

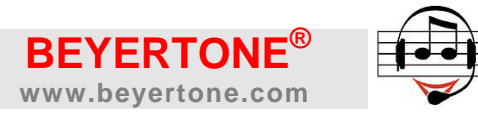

#### Ansicht **Konfiguration Skript**

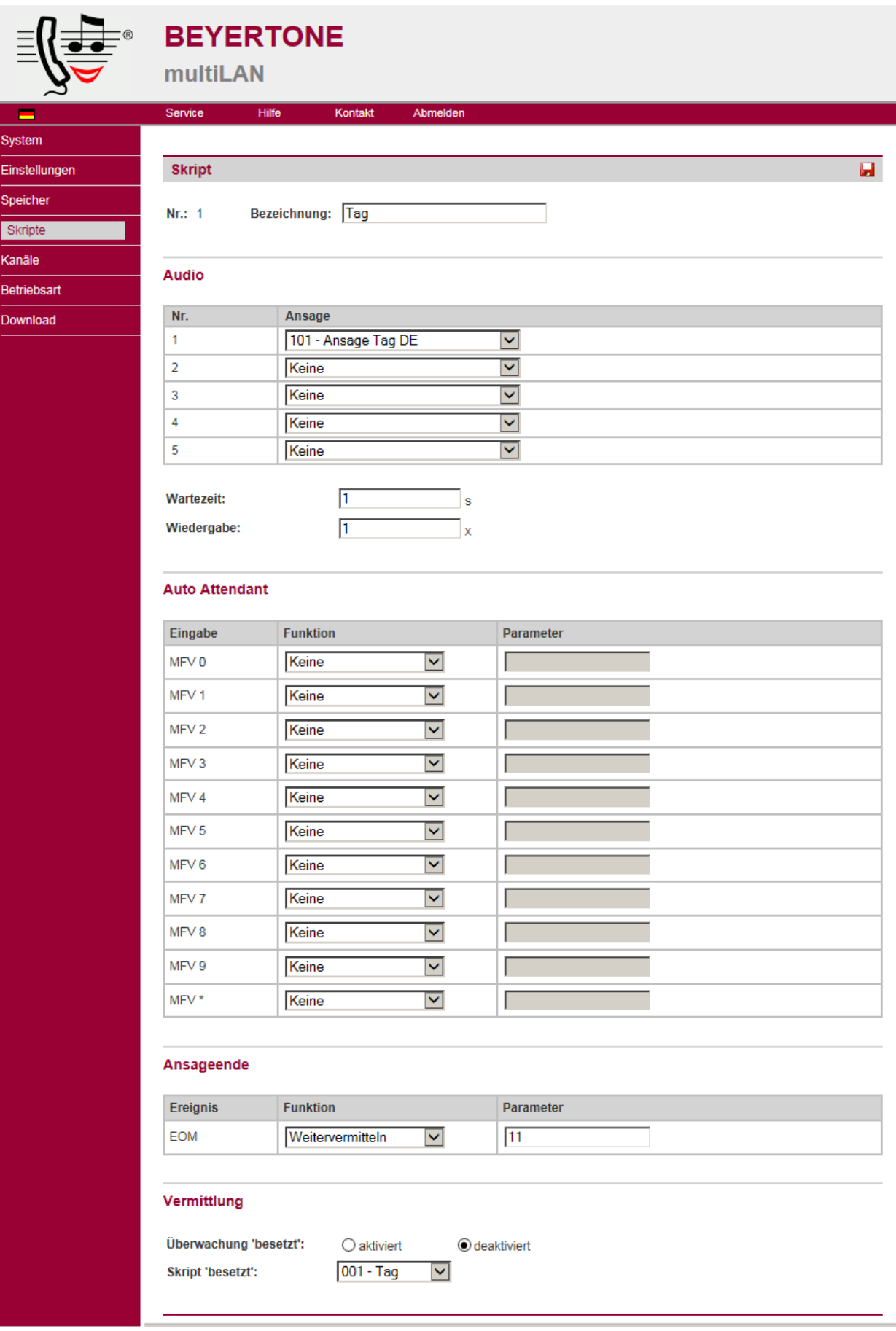

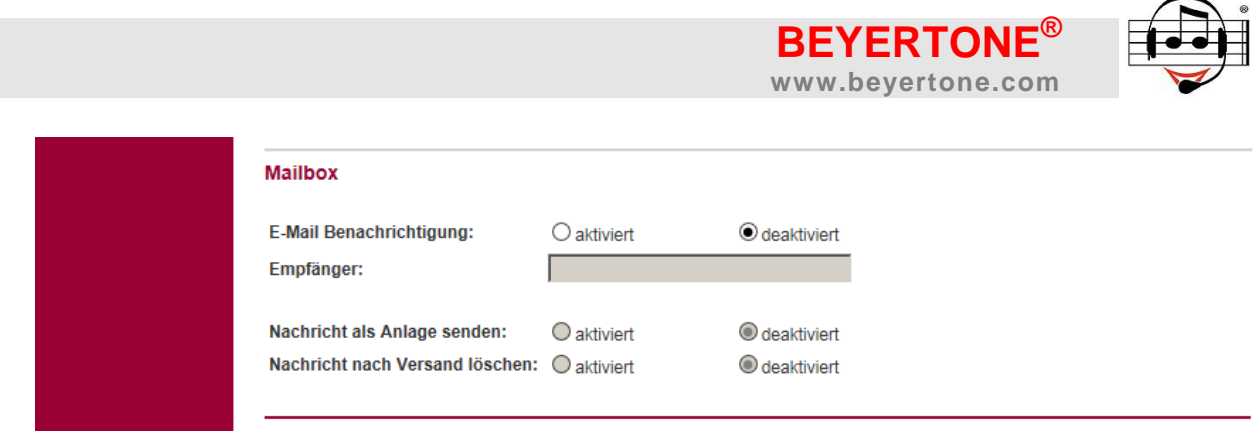

Weitere Hinweise zu den lizenzabhängigen Skriptfunktionen:

- Skript aufrufen (erfordert Lizenz "Auto Attendant"): Wenn diese Funktion aufgerufen wird, wird eine ggf. laufende Ansagenwiedergabe abgebrochen und das unter "Parameter" angegebene Skript gestartet. Hierdurch können Sie durch Eingaben des Anrufers zu anderen Skripten verzweigen. Vermeiden Sie nach Möglichkeit, unter "Ansageende" das gleiche Skript erneut aufzurufen (Zirkelbezug). Verwenden Sie für Wiederholungen der Ansagenwiedergaben statt dessen einen geeigneten Wert für den Paramater "Wiedergabe".
- Pseudo-Durchwahl (erfordert Lizenz "Auto Attendant"): Durch diese Funktion kann der Anrufer direkt eine Nebenstellennummer eingeben, mit der er verbunden werden möchte. Bitte beachten Sie hierbei, dass die MFV-Eingabe, unter der diese Funktion aktiviert wird, immer auch gleich die erste Ziffer der Rufnummerneingabe ist. Das bedeutet, dass der Anrufer die gewünschte Rufnummer direkt in einem Zug eingeben kann. Um die Auswertung der Eingabe zu beschleunigen, können Sie zudem unter "Einstellungen / Telefonie" im Bereich "Pseudo-Durchwahl" bestimmen, wie viele Ziffern die vom Anrufer einzugebende Rufnummer maximal haben darf ("Durchwahllänge"), und nach welcher Zeit ("Timeout") die Eingabe vom Gerät als vollständig betrachtet und ausgewertet wird, falls weniger Ziffern eingegeben werden, als durch den Parameter "Durchwahllänge" vorgegeben wurde. Geben Sie die Pseudo-Durchwahlfunktion nur für solche Ziffern frei, mit denen zu erreichende Rufnummern beginnen. Vermeiden Sie insbesondere die Einrichtung die-

ser Funktion für die Amtskennziffer der Telefonanlage, es sei denn, dieses ist ausdrücklich gewünscht. Auch die Einschränkung der Durchwahllänge hilft, die Eingabe ungewünschter Vermittlungsziele durch den Anrufer einzuschränken.

- Zeichenfolge wählen (erfordert Lizenz "Auto Attendant"):
	- Wenn diese Funktion aufgerufen wird, trennt das multiLAN zunächst die Verbindung und beendet das Gespräch. Dann belegt das Gerät erneut die Leitung und wählt die unter "Parameter" eingegebenen Ziffern (bis zu 20 Ziffern 0...9 und die MFV-Zeichen und #, sowie - falls erforderlich - für eine Wahlpause von jeweils ca. 2 Sekunden das Zeichen "P" oder für ein Auflegen von ca. 3 Sekunden das Zeichen "H", welches ggf. das Ausführen von zwei separaten Benachrichtigungen nacheinander ermöglicht). Hierdurch können beispielsweise interne Funktionen an der TK-Anlage gesteuert werden wie Rufumleitung, Nachtschaltung etc.
- Nachricht hinterlassen (erfordert Lizenz "Mailbox"): Sobald diese Funktion aufgerufen wird, hört der Anrufer einen Signalton und es beginnt die Aufzeichnung einer Nachricht. Für die optionale E-Mail-Weiterleitung können Sie je Skript eine separate E-Mail-Adresse angeben und individuelle Einstellungen wählen. Weitere Details zur Einrichtung und zum Betrieb der Nachrichtenaufzeichnung finden Sie im Kapitel [6.](#page-25-1)

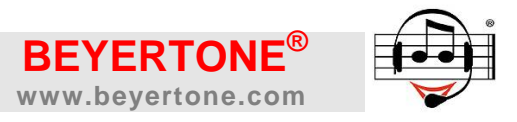

#### <span id="page-25-1"></span>**6. Mailboxfunktion verwenden**

Mit der optionalen Lizenz für die Funktion "Mailbox" kann das beyertone® multiLAN zusätzlich als Anrufbeantworter eingerichtet und betrieben werden. Eingehende Nachrichten der Anrufer werden - je nach Programmierung z.B. außerhalb von Erreichbarkeitszeiten - in einem zentralen Speicher des Gerätes aufgezeichnet und können dann per Telefonanruf oder über ein separates Login der Weboberfläche abgehört werden. Die Weboberfläche erlaubt auch ein Herunterladen und Speichern der Nachrichten als mp3- Dateien. Bezüglich der Freischaltung von optionalen Funktionen mittels Lizenzcodes beachten Sie bitte auch Kapitel [9.4.](#page-36-2)

#### <span id="page-25-0"></span>**6.1 Mailbox einrichten**

Über die Weboberfläche nehmen Sie auf der Seite "Einstellungen" im Bereich "Mailbox" zunächst einige wenige Einstellungen für den Mailboxbetrieb vor:

- "Maximale Aufnahmezeit": Legen Sie hier fest, wie lang jede einzelne Nachricht maximal aufgezeichnet werden kann. Bei Erreichen der maximalen Zeit hört der Anrufer eine entsprechende Hinweisansage.
- "Nachrichten Überschreiben":

Hier können Sie bestimmen, ob bei Erreichen der Gesamtspeicherkapazität des Gerätes jeweils die ältesten Nachrichten automatisch gelöscht werden sollen, um immer ausreichend Speicherkapazität für neue Nachrichten zu erhalten. Ist diese Funktion deaktiviert, können bei erschöpfter Speicherkapazität keine weiteren Nachrichten aufgezeichnet werden, und der Anrufer erhält im gegebenen Fall eine entsprechende Hinweisansage. In diesem Fall müssen erste einige Nachrichten manuell gelöscht werden, bevor wieder Nachrichten aufgezeichnet werden können.

• "Sortierung":

Weiterhin können Sie hier einstellen, ob bei der Wiedergabe über das Einwahl-Menü bzw. bei der Darstellung über die Weboberfläche die Nachrichten von alt nach neu ("aufsteigend") oder von neu nach alt ("absteigend") präsentiert werden sollen.

"Benachrichtigung":

Das multiLAN kann jeweils nach Aufzeichnung einer neuen Nachricht über die Telefonanlage eine Benachrichtigungsfunktion ausführen. Dieses kann ein Anruf sein (Hinweisklingeln), oder auch das Setzen einer Briefkastenlampe, sofern die TKanlage eine solche Funktion vorsieht (bezüglich des notwendigen MFV-Strings beachten Sie bitte die Informationen zu der verwendeten TK-Anlage). In das Feld "MFV-String" können bis zu 20 Ziffern 0...9 und die MFV-Zeichen  $*$  und #, sowie falls erforderlich - für eine Wahlpause von jeweils ca. 2 Sekunden das Zeichen "P" oder für ein Auflegen von ca. 3 Sekunden das Zeichen "H" eingegeben werden. Letzteres ermöglicht ggf. das Ausführen von zwei separaten Benachrichtigungen nacheinander. Die Benachrichtigung erfolgt immer über den Kanal, über den die Nachricht aufgezeichnet wurde, und zwar unmittelbar nach Beendigung der Aufzeichnung. Bleibt das Feld leer, wird keine Benachrichtigung durchgeführt.

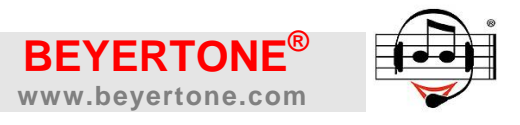

"E-Mail":

Für die optionale E-Mail-Weiterleitung von Nachrichten können Sie hier die Daten für den zu verwendenden Mailserver angeben sowie die Nachricht konfigurieren. Tragen Sie als SMTP-Server den DNS-Namen oder die IP-Adresse Ihres Mail-Servers ein.

Auf der Seite "Einstellungen" können Sie zudem im Bereich "System/Speicher" folgende Einstellungen vornehmen, die sich auf die Nachrichtenaufzeichnung auswirken:

 Aufzeichnungsqualität und Verstärkung: Eine Verringerung der Qualität auf "Niedrig" erlaubt eine Verdoppelung der Speicherkapazität des multiLAN für Nachrichten. Eine Erhöhung der Verstärkung auf +6 oder +12 dB ist zu aktivieren, wenn die Aufzeichnungen regelmäßig zu leise erfolgen. Wenn die Aufzeichnungen hingegen verzerrt sind, ist die Verstärkung zu verringern. Ändern Sie diese Einstellungen nur, wenn Sie mit den Standard-Einstellungen (hohe Qualität, Verstärkung 0 dB) keinen zufriedenstellenden Betrieb erreichen.

Nun bestimmen Sie über die Programmierung von Skripten, wann die Nachrichtenaufzeichnung bei eingehenden Anrufen erfolgen soll. Tragen Sie dazu beispielsweise am Ende der Wiedergabe einer entsprechenden Ansage die Funktion "Nachricht hinterlassen" ein. Weitere Hinweise zur Skriptprogrammierung entnehmen Sie bitte dem Kapitel [5.3.](#page-21-0) Bitte beachten Sie, dass Nachrichten ausschließlich über LINE-Kanäle mit der Schnittstelle "a/b" aufgezeichnet werden können.

#### <span id="page-26-0"></span>**6.2 Nachrichten durch Anruf abhören**

Die im Speicher des multiLAN aufgezeichneten Nachrichten von Anrufern können im einfachsten Fall per Telefonanruf über ein Einwahl-Menü abgehört und wahlweise gelöscht werden. Hierzu muss die Rufnummer zumindest eines LINE-Kanals des multiLAN bekannt sein (Durchwahl der entsprechenden Nebenstelle). Diese teilt Ihnen ggf. der für Sie zuständige Telefonanlagen-Service mit. Gehen Sie zum Abhören der Nachrichten wie folgt vor:

- 1. Rufen Sie das Gerät unter der Rufnummer der entsprechenden Nebenstelle an.
- 2. Sobald die Ansage zu hören ist, drücken Sie zunächst die "#"-Taste und dann die Taste "9". Sollte die Ansage hierbei nicht abbrechen, wiederholen Sie die Eingabe. Achten Sie darauf, dass der verwendete Telefonapparat während des Gespräches MFV-Zeichen (Wahltöne) ausgeben kann.
- 3. Wenn die Ansage gestoppt wurde, geben Sie den PIN-Code ohne weitere Bestätigung ein und warten Sie, bis die Ansage des Nachrichtenmenüs beginnt. Liegen keine Nachrichtenaufzeichnungen vor, erfolgt eine entsprechende Ansage und das Menü wird durch das Gerät beendet.
- 4. Nun können Sie der Reihe nach die gewünschten Befehle eingeben, die Sie in untenstehender Tabelle finden. Ihre Eingaben werden mit entsprechenden Systemansagen bestätigt.
- 5. Wenn Sie die Nachrichten abgehört bzw. gelöscht haben, beenden Sie das Menü, indem Sie die "\*"- und dann die "#"-Taste drücken (das Gerät beendet daraufhin den Anruf).

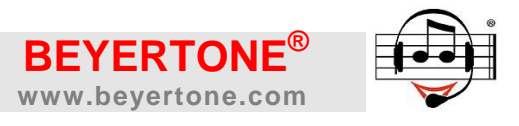

#### **HINWEISE:**

Das Erreichen des Menüs ist über alle LINE-Kanäle im "a/b"-Betrieb möglich, allerdings immer nur über einen Kanal zur gleichen Zeit.

Der **Standard PIN-Code** bei Auslieferung entspricht den **letzten fünf Stellen der Geräte-Nummer**, die über die Administrator-Weboberfläche oder den Aufkleber auf dem Gerät abgelesen werden können. Über den Nachrichtenbereich der Weboberfläche kann ein neuer PIN-Code eingerichtet werden (siehe Kapitel [6.3\)](#page-28-0). Ein Rücksetzen des PIN Codes in den Auslieferungszustand kann nur über den Administrator erfolgen.

Die nachfolgende Tabelle gibt eine Übersicht über die möglichen Befehle des Nachrichten-Menüs. Über dieses Menü können die Nachrichten der Anrufer abgehört und auf Wunsch einzeln oder global gelöscht werden.

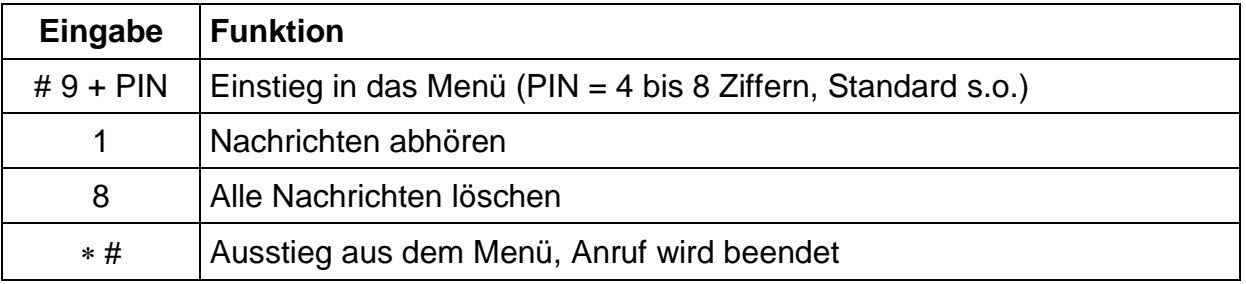

Nachrichten abhören

Durch Eingabe der "1" im Hauptmenü werden aufgezeichnete Nachrichten wiedergegeben. Die Reihenfolge der Wiedergabe kann von alt nach neu oder von neu nach alt erfolgen – zur Umstellung siehe Kapitel [6.1.](#page-25-0)

*Während der Wiedergabe einer Nachricht* sind folgende Befehle möglich:

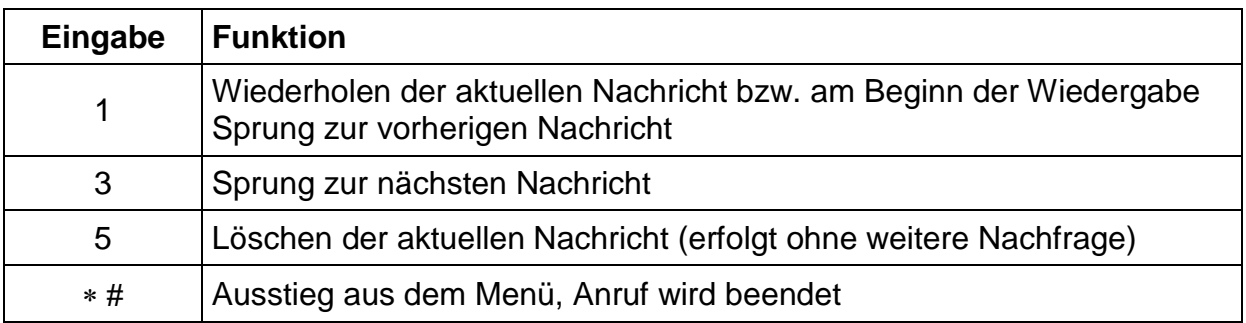

Die Wiedergabe endet vorzeitig, wenn mit der "\*"-Taste das Beenden des Menüs eingeleitet wird. Wenn Sie nur zum Hauptmenü zurückkehren möchten, warten Sie nach der Eingabe von "\*", bis die Menüansage erneut beginnt.

Alle Nachrichten löschen

Durch Eingabe von "8" im Hauptmenü wird das globale Löschen aller Nachrichten eingeleitet, das Löschen wird jedoch erst beim Beenden des Menüs über die Eingabe "\* #" durchgeführt. Wenn Sie die Nachrichten doch nicht löschen möchten, drücken Sie im Hauptmenü erneut die "8".

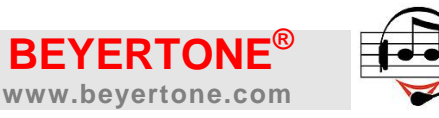

#### <span id="page-28-0"></span>**6.3 Nachrichten über Weboberfläche abrufen**

Aufgezeichnete Nachrichten können auch über die Weboberfläche des multiLAN abgerufen werden. Sie erhalten hier eine tabellarische Übersicht über alle im Speicher des Gerätes befindlichen Nachrichten inklusive Datum/Uhrzeit, Länge der Aufzeichnung sowie den jeweiligen LINE-Kanal, über den der Anrufer seine Nachricht aufgesprochen hat. Über entsprechende Symbole in der Tabelle können Sie die Nachrichten direkt über den Browser anhören oder als mp3-Dateien auf Ihrem Rechner speichern. Weiterhin können Sie markierte Nachrichten über die Weboberfläche löschen.

Sie erreichen die Weboberfläche, indem Sie in Ihrem Browser den Link zum Gerät wie in Kapitel [3](#page-9-0) beschrieben aufrufen und dann auf der Login-Seite in der oberen Menüleiste "Nachrichten" auswählen. Das **Standard Kennwort** bei Auslieferung entspricht den **letzten fünf Stellen der Geräte-Nummer**, die über die Administrator-Weboberfläche oder den Aufkleber auf dem Gerät abgelesen werden können.

Unter "Einstellungen" können Sie ein neues Kennwort für die Nachrichten-Weboberfläche sowie eine neue PIN für das Nachrichten-Einwahlmenü (siehe Kapitel [6.2\)](#page-26-0) einstellen. Ein Rücksetzen von Kennwort und PIN Code in den Auslieferungszustand kann nur über den Administrator erfolgen (siehe Kapitel [3.3\)](#page-11-0).

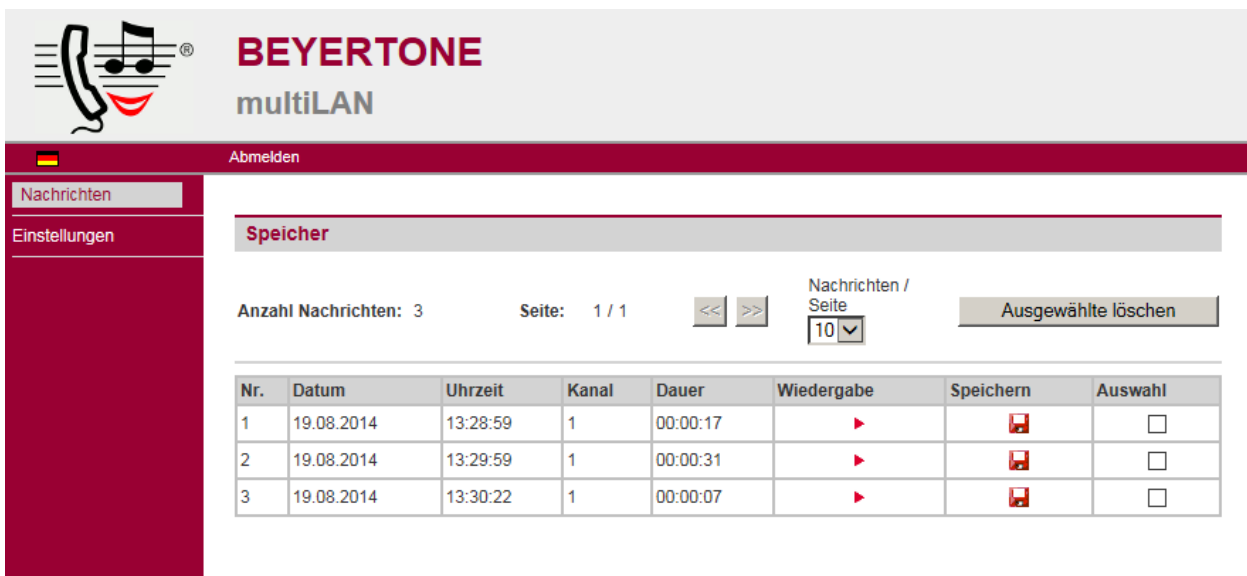

Ansicht **Nachrichten**

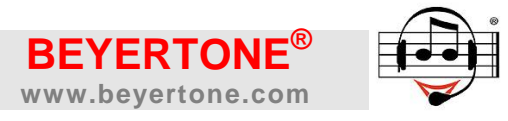

#### <span id="page-29-0"></span>**7. Betriebsarten und Zeitsteuerung**

Für die Steuerung der Wiedergabe unterschiedlicher Ansagen über die "LINE"-Kanäle verfügt das beyertone multiLAN über insgesamt vier Betriebsarten: Tag, Pause, Nacht und Feiertag. Die Umschaltung der Betriebsarten kann dabei manuell und/oder zeitgesteuert automatisch erfolgen. Die Einrichtung der jeweils zugehörigen Ansagen ist in den Kapiteln [5.2](#page-20-0) und [5.3](#page-21-0) beschrieben.

#### **7.1 Manuelle Umschaltung**

Die Umschaltung der Betriebsart kann manuell am Gerät durch Drücken der Taste "MODE" erfolgen. Bei jedem kurzen Tastendruck wird dabei eine Betriebsart weiter geschaltet, ein langer Tastendruck (ca. 3 Sekunden) aktiviert bzw. deaktiviert die automatische Betriebsartumschaltung per Zeitplan (siehe unten):

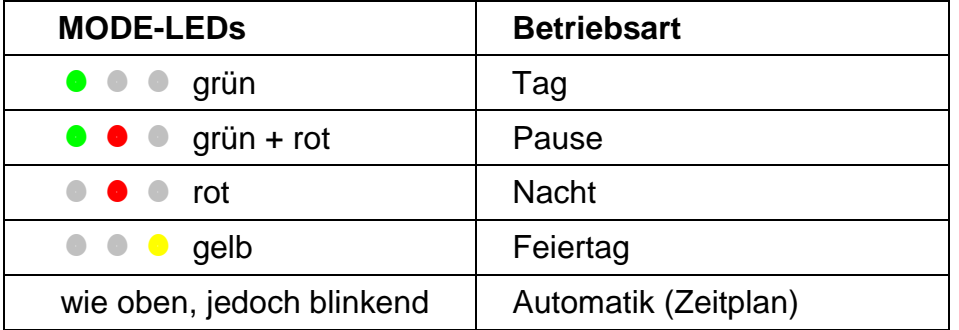

**HINWEIS:** Die Betriebsartumschaltung per MODE-Taster kann über die Konfiguration des Gerätes auch gesperrt werden.

Über die Konfigurationsseite "Betriebsart" (Screenshot siehe nächste Seite) kann im oberen Bereich eine manuelle Umschaltung der Betriebsart über die Web-Oberfläche erfolgen. Die Umschaltung erfolgt beim Speichern der Einstellungen. Darunter kann der MODE-Taster für die manuelle Umschaltung aktiviert oder deaktiviert werden.

Eine weitere Möglichkeit der Betriebsartumschaltung besteht durch das Administrations-Menü, das per Telefonanruf erreichbar ist, sofern mindestens ein "LINE"-Kanal des Gerätes an einer analogen Nebenstelle der TK-Anlage angeschlossen ist. Zur Einwahl in das Menü beachten Sie bitte das Kapitel [4.2.](#page-15-0) Die Umschaltung der Betriebsart erfolgt dann über die Menübefehle gemäß folgender Tabelle:

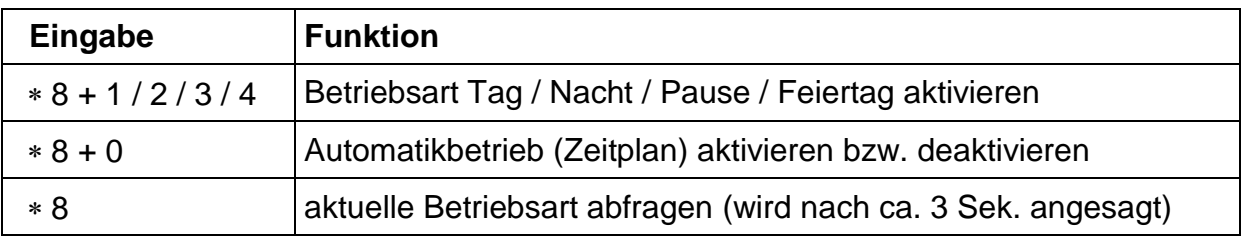

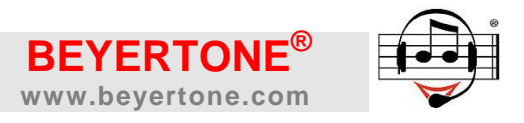

#### **7.2 Zeitplan-Steuerung**

Das beyertone multiLAN ermöglicht eine automatische Umschaltung der Betriebsart per Zeitplan. In der Web-Oberfläche wird dazu im Bereich "Zeitplan" für jeden Wochentag angegeben, von wann bis wann das Gerät in Tag-Betrieb gehen soll und zu welchem Teil des Tages der Pause-Betrieb aktiviert werden soll. Die verbleibende Zeit außerhalb von Tag und Pause wird das Gerät dann in Nacht-Betrieb laufen.

Wenn kein Pause-Betrieb erfolgen soll, setzen Sie die Beginn- und die Ende-Zeit für Pause gleich; entsprechendes gilt für Wochentage, an denen kein Tag-Betrieb erfolgen soll.

**HINWEIS:** Sofern ein Zeitplan mit automatischer Umschaltung eingerichtet und aktiviert ist, kann dennoch zusätzlich eine manuelle Betriebsartumschaltung über den Taster oder das Einwahlmenü erfolgen. In diesem Fall gilt die manuell aktivierte Betriebsart jedoch nur bis zum nächsten automatischen Umschaltzeitpunkt. Die Automatik kann durch den Taster und die Einwahl wie oben beschrieben ebenfalls aktiviert und deaktiviert werden.

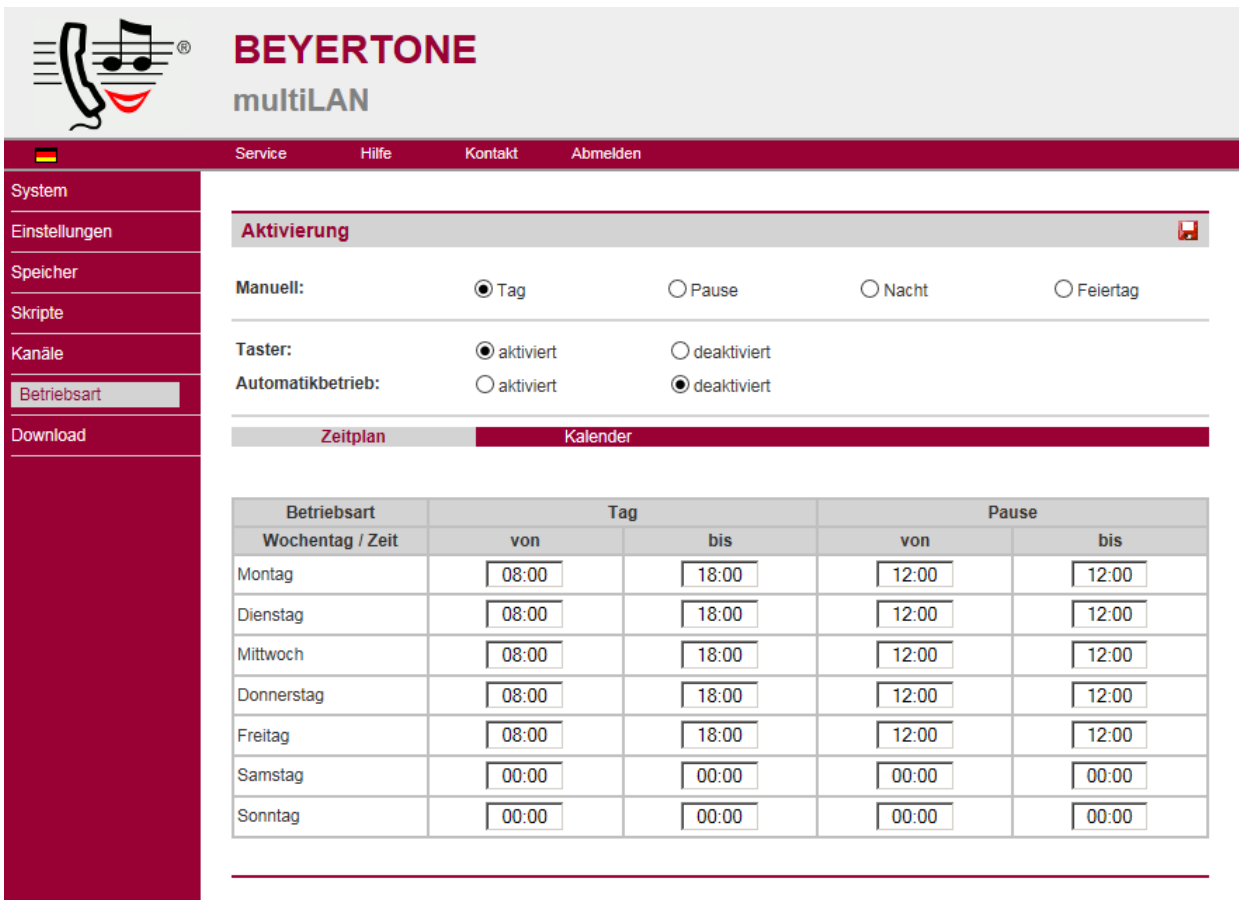

#### Ansicht **Konfiguration Betriebsart**

#### <span id="page-30-0"></span>**7.3 Feiertags-Kalender**

Durch Wählen des Bereichs "Kalender" auf der Konfigurationsseite "Betriebsart" können zusätzlich Abschnitte mit Datum und Uhrzeit angegeben werden, in denen das Gerät in der Feiertagsbetriebsart laufen soll. Wählen Sie dazu zunächst eine Nummer für einen

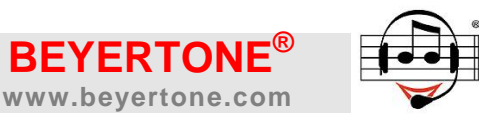

Listeneintrag aus und klicken Sie dann auf "bearbeiten". Zum Löschen eines Eintrages wählen Sie ebenfalls erst die gewünschte Eintrags-Nummer aus.

Sie können für jeden der bis zu 50 Feiertagseinträge eine Bezeichnung eingeben und ein Start- und Ende-Datum sowie Start- und Ende-Uhrzeit angeben. Weiterhin bestimmen Sie über "Intervall", ob das Datum dieses Feiertages jährlich ausgewertet werden soll oder nur in dem unter "Datum" angegeben Jahr. Schließlich können Sie optional für jeden Feiertag pro LINE-Kanal eine individuelle Audiodatei aus der Ansagen-Speicherplatzliste auswählen. Nach dem Speichern der Einstellungen gelangen Sie zurück zur Feiertags-Übersichtsliste.

**HINWEIS:** Geben Sie keine individuelle Audiodateien an, werden die gemäß Kapitel [5.2](#page-20-0) bzw. [5.3](#page-21-0) für den jeweiligen Kanal über die Betriebsart "Feiertag" programmierten Ansagen wiedergegeben. Sie können auch z.B. nur für einige bestimmte Feiertage hier spezielle Ansagen auswählen, während bei anderen Feiertagen - oder bei zusätzlicher manueller Umschaltung des Gerätes - die in der Kanal-Programmierung eingerichteten Ansagen verwendet werden.

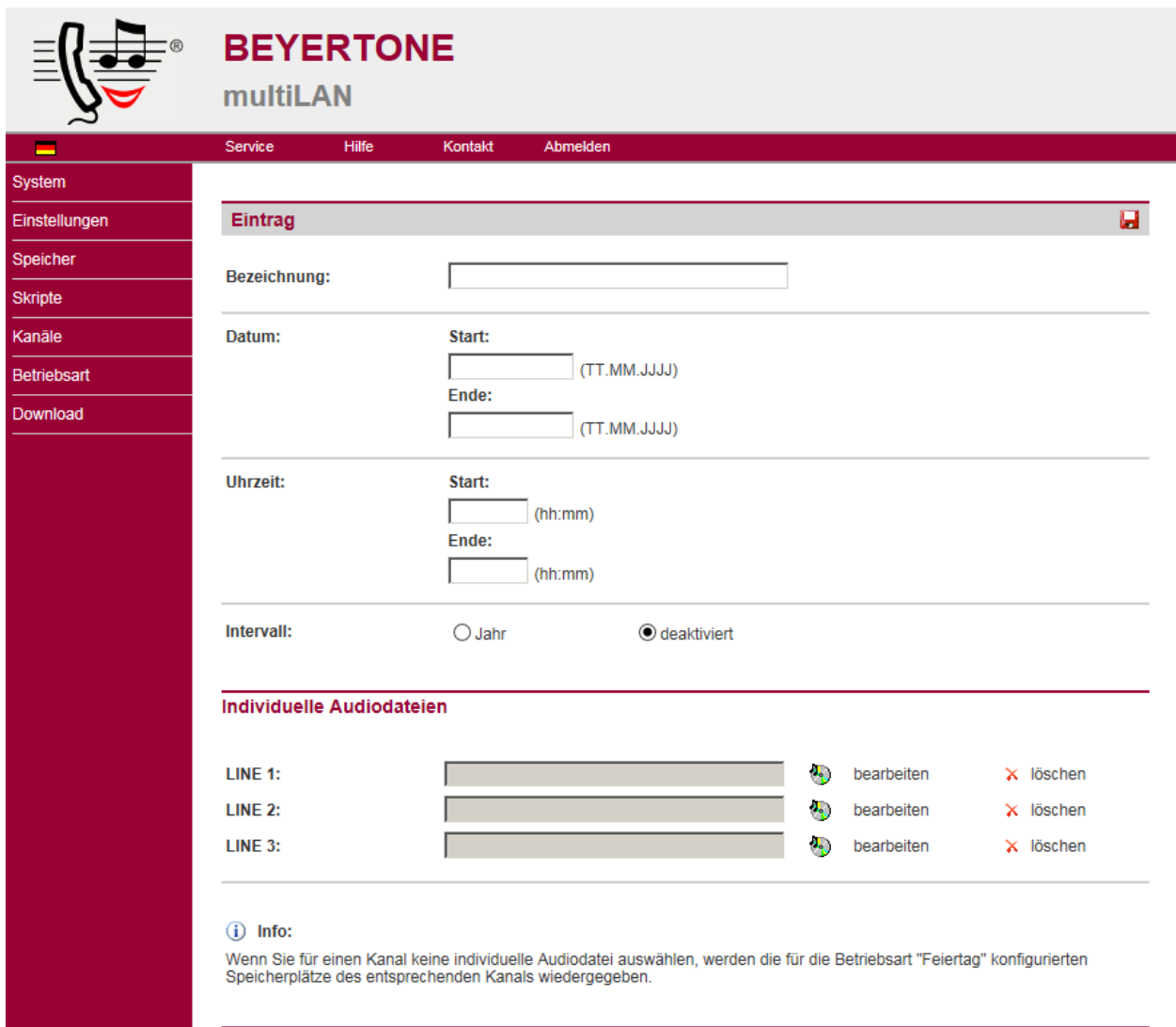

#### Ansicht **Konfiguration Feiertag**

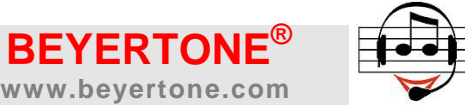

#### <span id="page-32-0"></span>**8. musiweb-Download**

Das beyertone® multiLAN verfügt über eine integrierte Download-Funktion, mit deren Hilfe das System wahlweise manuell per Knopfdruck an der Frontplatte oder automatisch nach vorzugebendem Zeitschema aktuelle Audiodateien von einem Web-Server herunterlädt. Die Audiodateien (mp3 und/oder mpm, siehe "HINWEIS" am Ende von Kapitel [4.1\)](#page-14-0) müssen dabei in einem anzugebenden Verzeichnis auf einem Web-Server bereitgestellt werden. Das Herunterladen durch das Gerät erfolgt nach Vorgabe per HTTP-Protokoll. Sollen hierbei mehrere Geräte das gleiche Ansage-/Musikprogramm einspielen, kann in allen diesen Geräten das gleiche Web-Server-Verzeichnis angegeben werden. Andernfalls richten Sie für verschiedene Programme unterschiedliche Verzeichnisse auf dem Web-Server ein.

**WICHTIG:** Über die "Download"-Konfigurationsseite können Sie separat für Ansageund Musikdateien bestimmen, ob bei einem erfolgreichen Download jeweils mindestens einer neuen Datei alle zuvor vorhandenen Dateien auf den Ansage- bzw. Musik-Speicherplätzen gelöscht werden sollen. Im Falle des Löschens wird der jeweilige Speicherinhalt nach dem Download ausschließlich durch den Inhalt des angegebenen Verzeichnisses des Web-Servers bestimmt. Andernfalls werden heruntergeladene Dateien auf vorgegebenen Speicherplatz-Nummern (siehe Abschnitt [8.1\)](#page-34-0) überschrieben, Dateien ohne Nummernvorgabe werden in den jeweils nächsten freien Speicherplätzen gespeichert.

**HINWEIS:** Heruntergeladene Dateien werden auf dem Web-Server nicht gelöscht.

Die Konfiguration des Downloads erfolgt über das Menü "Download" (Abbildung siehe folgende Seite). Geben Sie zunächst unter "URL" die Webadresse ein, die dem Verzeichnis auf dem Web-Server entspricht, aus dem Audiodateien heruntergeladen werden sollen (z.B. "www.meinserver.de/ordner"). Dann legen Sie fest, ob bei einem erfolgreichen Download alle vorhandenen Dateien im Bereich Musik- bzw. Ansagespeicher gelöscht werden sollen (siehe auch Hinweis oben).

Bestimmen Sie dann, wie der Download gestartet werden soll: manuell über den Taster "UPDATE" an der Frontplatte des Gerätes (dieser ist andernfalls gesperrt) und/oder automatisch nach vorzugebendem Zeitplan.

Für den Zeitplan können Sie entweder einen automatischen Download in einem einstellbarem Minutenintervall wählen, oder Sie bestimmen je einen Download an bestimmten Wochentagen, der dann zu der unter "Uhrzeit" vorgegebenen Zeit erfolgt.

Eine weitere Möglichkeit, einen musiweb-Download zu starten, besteht durch das Administrations-Menü, das per Telefonanruf erreichbar ist, sofern mindestens ein "LINE"-Kanal des Gerätes an einer analogen Nebenstelle der TK-Anlage angeschlossen ist. Zur Einwahl in das Menü beachten Sie bitte das Kapitel [4.2.](#page-15-0) Der Start geschieht über den Menübefehl gemäß folgender Tabelle:

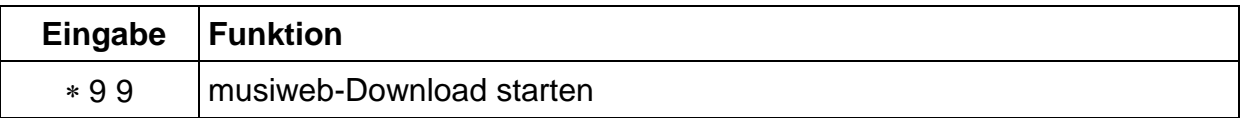

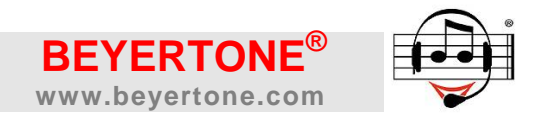

#### Ansicht **Konfiguration Download**

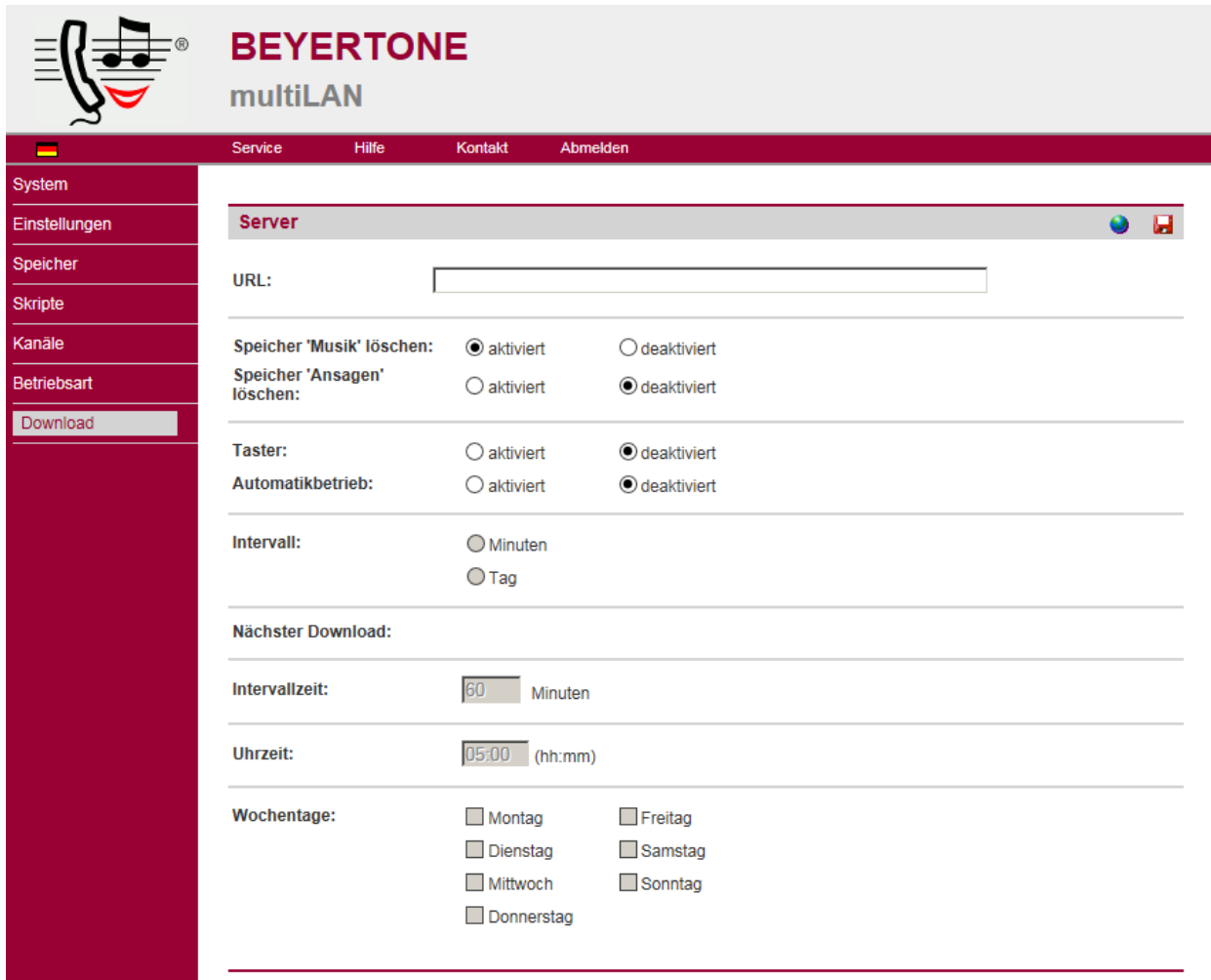

Die grün/rote "STATUS"-Leuchtdiode an der Frontplatte des Gerätes zeigt den aktuellen Status des Downloads bzw. der dafür erforderlichen Netzwerkverbindung an:

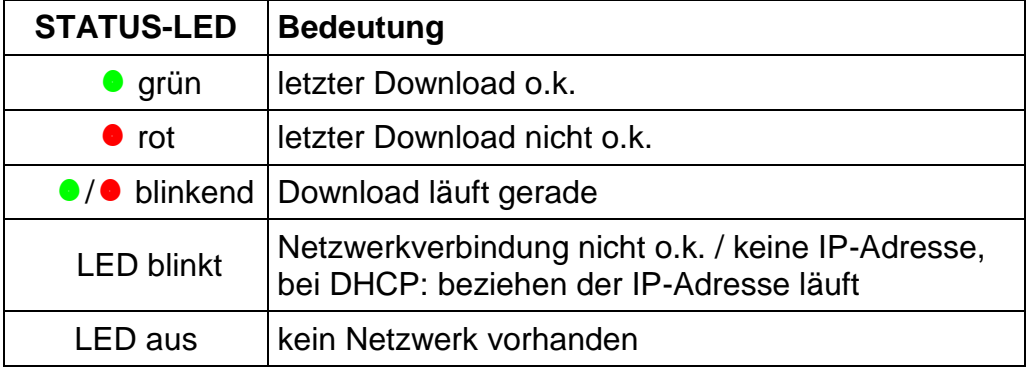

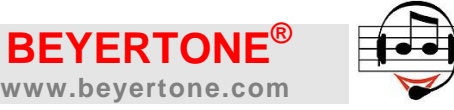

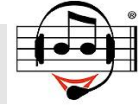

#### <span id="page-34-0"></span>**8.1 Details zum Betrieb des Downloads**

Bitte beachten Sie folgende weitere **HINWEISE** zum Betrieb der Download-Funktion über Web-Server:

- beim Download von Audiodateien können Sie wenn gewünscht eine bestimmte Belegung der Speicherplätze einfach über die Namen der herunter zu ladenden mp3-Dateien bestimmen, indem diese mit einer dreistelligen Nummer plus einem Unterstrich beginnen, also z.B. "005 Musik.mp3" für Musik-Speicherplatz Nr. 5 oder "103 Ansage.mp3" für Ansage-Speicherplatz Nr. 3; alle anderen Dateien belegen der Reihe nach die freien bzw. frei gebliebenen Musik-Speicherplätze
	- Ansage-Dateien müssen immer mit führender Nummerierung bereitgestellt werden
	- für die Musik-Speicherplätze 1 bis 100 verwenden Sie die ergänzenden Bezeich nungen "001\_" ... "100\_", für die Ansagen-Speicherplätze 1 bis 100 verwenden Sie hingegen "101\_" ... "200\_"
	- die wie oben beschriebene vorangestellte Nummerierung wird nach dem Download der Dateien beim Eintrag in die Speicherplatzlisten vom Dateinamen abgetrennt
- für den Download von Dateien verwendet das beyertone® multiLAN ausschließlich das z.B. auch für die Übermittlung von Internetseiten übliche HTTP-Protokoll; es ist ausdrücklich *kein* FTP-Zugang erforderlich, also werden auch keine Daten für Benutzeranmeldung o.ä. verwendet
- das beyertone® multiLAN lädt Dateien ausschließlich von der unter den Download-Einstellungen angegebenen URL (z.B. "www.meinserver.de/ordner") herunter, ein Zugriff auf andere Adressen erfolgt *nicht*, insbesondere werden keine Dateien vom Gerät zur URL übertragen oder unter der URL befindliche Dateien gelöscht
- für die Download-Funktion muss der verwendete Webserver zumindest auf dem unter "URL" angegebenen Verzeichnis bei Anfrage ein Inhaltsverzeichnis dieses Ordners ausgeben können; bitte prüfen Sie diese Einstellungen des Webservers; eine einfache Freigabe dieser Funktion kann erzielt werden, indem in diesem Ordner eine Datei mit Namen "**.**htaccess" erstellt wird mit einem Texteditor in einer einzelnen Zeile der Text "Options +Indexes" eingetragen wird
- über die Download-Funktion des beyertone® multiLAN können außer Audiodateien auch Updates für das Gerät übertragen werden, z.B. \*.BIN-Dateien für Updates der Firmware des Gerätes (derartige Dateien sowie Informationen über deren Verfügbarkeit erhalten Sie auf der in Kapitel [12](#page-38-0) angegebenen Webseite) oder \*.CFG- und \*.TPL-Dateien für globale Voreinstellungen der Systeme; bitte beachten Sie, dass Sie bei Updates, bei denen mehrere Dateien ggf. als zip-Archiv bereitgestellt werden, dieses Archiv zunächst entpacken und die enthaltenen Dateien dann unter der URL zum Download bereitstellen müssen (Hinweis: nach dem Download von Updates führt das Gerät einen automatischen Neustart zur Aktivierung der Updates durch)
- bitte beachten Sie, dass sich in dem unter "URL" angegebenen Ordner außer ggf. der ".htaccess"-Datei ausschließlich mp3- bzw. mpm- sowie von BEYERTONE ggf. für ein Update bereitgestellte Dateien befinden dürfen; insbesondere darf es in dem Ordner *keine* Dateien namens "index.htm", "start.htm", "default.htm" etc. geben

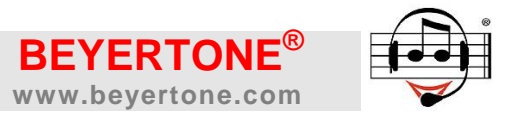

#### **9. Service-Funktionen**

#### <span id="page-35-0"></span>**9.1 Default-IP**

Um insbesondere bei unbekannter eingetragener fester IP-Adresse einen Zugang zur Web-Oberfläche des multiLAN-Gerätes zu erhalten, schalten Sie das Gerät aus und halten Sie beim Einschalten den "UPDATE"-Taster für ca. 5 Sekunden gedrückt (bis die LEDs "STATUS" und "MOH" 1x blinken). Danach wird das Gerät unter der in Kapitel [10](#page-36-1) angegebenen Default-IP erreichbar sein, und es werden vorübergehend *keine* DHCP-Anfragen gesendet, auch wenn "DHCP" aktiviert ist. Nach einem erneutem Aus- und Einschalten (ohne Taster) werden die eingetragene IP-Adresse bzw. - wenn aktiviert - DHCP wieder verwendet. Stellen Sie vor dem Einschalten der Stromversorgung immer erst die Netzwerkverbindung her.

#### **9.2 Hilfe und Logfile**

Sollte es zu Fragen oder Problemen bei der Inbetriebnahme des Gerätes kommen, können Sie sich zunächst folgender integrierter Hilfsmittel bedienen:

- über die Web-Oberfläche erhalten Sie auf der Seite "Hilfe" (zu erreichen über die obere Menüleiste) einen Link zur vollständigen Installationsanleitung als PDF (das Laden aus dem Gerät kann ca. 1 Minute dauern)
- weiterhin können Sie über die Seite "Service" ein Logfile aktivieren, das Sie anschließend über den unten auf der Seite stehenden Link anzeigen lassen können
- zusätzlich erhalten Sie über die Seite "Service" die Möglichkeit, sich die wichtigsten Konfigurationsdateien des Gerätes direkt anzeigen zu lassen

**HINWEIS:** Sollten Sie bei Rückfragen des BEYERTONE-Supports gebeten werden, die Konfigurationsdateien und/oder ein Logfile nach Erstellung zuzusenden, dann speichern Sie diese einfach über die o.g. Links, z.B. indem Sie mit der rechten Maustaste auf die Links klicken und "Ziel speichern unter..." wählen.

#### **9.3 System-Reset**

Das Gerät kann - wenn erforderlich - über das Menü "System / Neustart" neu gestartet werden. Sie haben hier die Auswahl, einen Neustart mit den aktuellen Konfigurationsdaten durchzuführen, oder das Gerät zusammen mit dem Neustart auf Standard-Liefereinstellungen (siehe Kap. [10\)](#page-36-1) zurückzusetzen. Das Gerät führt anschließend einen Neustart durch und wird nach ca. 10 Sekunden unter der angegebenen IP-Adresse wieder erreichbar sein. Sie müssen sich dann neu in die Browser-Konfiguration einloggen.

Sie können das Gerät auch ohne Browserzugriff auf die Liefereinstellungen (siehe Kapi-tel [10\)](#page-36-1) zurücksetzen, indem Sie es zunächst ausschalten, dann den "UPDATE"-Taster an der Frontplatte drücken und beim Einschalten ca. 15 Sekunden gedrückt halten (bis die LEDs "STATUS" und "MOH" erst 1x und schließlich 3x blinken). Durch das dreimalige Blinken der LEDs an der Frontplatte wird das erfolgreiche Rücksetzen bestätigt.

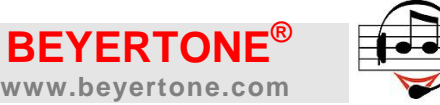

**HINWEIS:** Nach Änderung von Netzwerkparametern ist ein Neustart des Gerätes erforderlich, damit die neuen Einstellungen wirksam werden. Für einen Browserzugriff nach dem Neustart müssen Sie ggf. die geänderte IP-Adresse verwenden. Sofern Sie einen Neustart mit Zurücksetzen aller Einstellungen gewählt haben, wird hier der Lieferzustand wirksam (Einstellungen siehe Kap. [10\)](#page-36-1).

**HINWEIS:** Beim Rücksetzen in den Lieferzustand werden die Datum/Uhrzeit-Einstellungen sowie das Benutzer-Kennwort und eventuell gespeicherte Lizenzcodes NICHT zurückgesetzt. Weiterhin bleibt auch der Speicherinhalt bestehen. Löschen Sie daher die verwendeten Speicherplätze ggf. separat.

#### <span id="page-36-2"></span>**9.4 Update und Lizenzcode**

Im Menü "System / Update" können Sie unter "Firmware" eine neue Betriebssoftware in das Gerät übertragen. Bitte verwenden Sie ausschließlich von BEYERTONE für das beyertone® multiLAN freigegebene Dateien. Bitte beachten Sie, dass Sie bei Updates, bei denen mehrere Dateien ggf. als zip-Archiv bereitgestellt werden, dieses Archiv zunächst entpacken und die enthaltenen Dateien dann einzeln in das Gerät übertragen. In speziellen Fällen können auch vom BEYERTONE-Support bereitgestellte CFG- oder TPL-Dateien über diesen Menüpunkt in das Gerät geladen werden.

Ein Update der Firmware kann auch als Download erfolgen. Starten Sie das Update direkt im Bereich "Server" auf der "Update"-Seite oder - sofern dort freigegeben - über den "UPDATE"-Taster am Gerät, den Sie dazu während des normalen Betriebs des Gerätes 10 Sekunden gedrückt halten müssen. Hinweise zu Updates finden Sie auch in Kap. [12.](#page-38-0)

Einige optionale Funktionen des Gerätes stehen u.U. nicht im Standard-Lieferzustand zur Verfügung, sondern müssen über einen Lizenzcode freigeschaltet werden. Wenn Sie einen solchen Lizenzcode erworben bzw. erhalten haben, können Sie ihn ebenfalls auf der "Update"-Seite eintragen und aktivieren. Das Gerät ist ohne eingetragenen Lizenzcode mit allen Basisfunktionen betriebsbereit.

#### <span id="page-36-0"></span>**9.5 LED-Statusanzeigen**

Folgende Betriebszustände zeigt das beyertone® multiLAN über die LEDs "STATUS" und "MOH" an der Frontplatte an (siehe auch Kapitel [8](#page-32-0) bezüglich Download):

<span id="page-36-1"></span>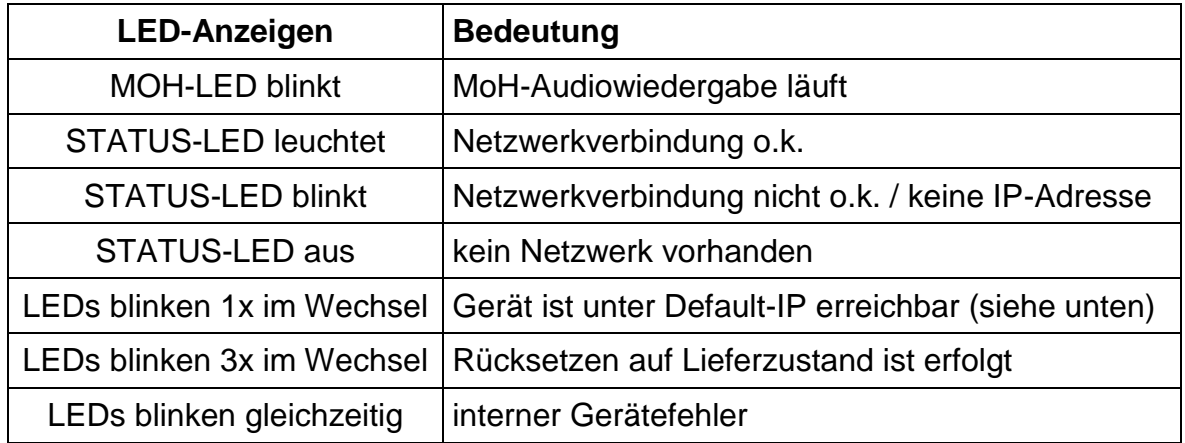

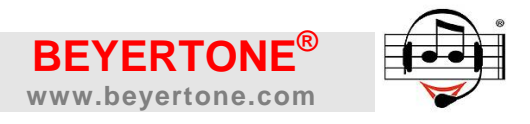

#### <span id="page-37-0"></span>**10.Einstellungen bei Lieferung**

Das beyertone® multiLAN wird mit folgenden Grundeinstellungen ausgeliefert:

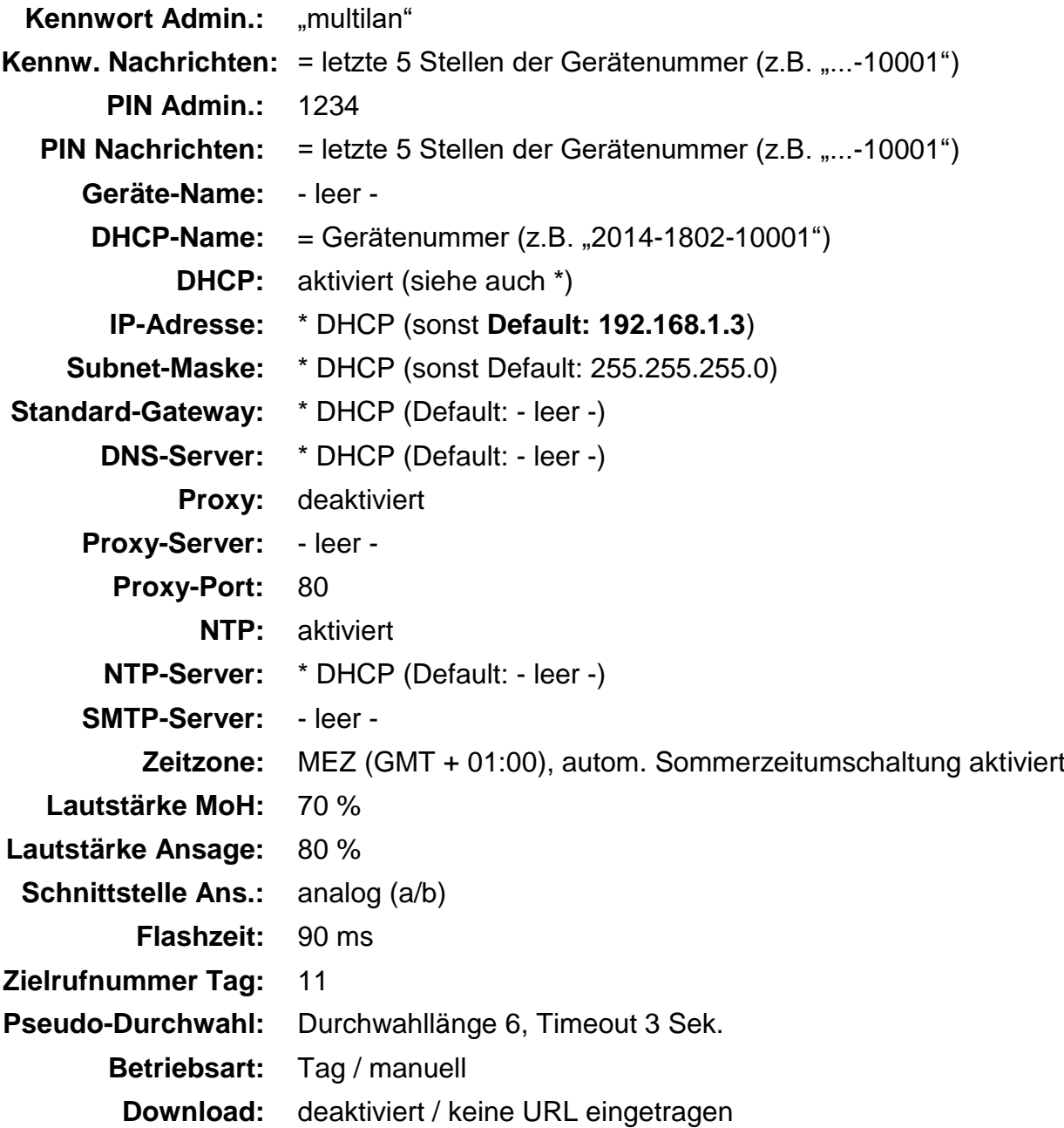

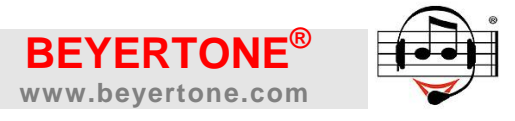

#### **11.Fehlersuche und Support**

Sollte das Gerät keine oder eine fehlerhafte Funktion aufweisen, so beachten Sie bitte die LED-Anzeigen (siehe Kapitel [9.5\)](#page-36-0) und kontrollieren Sie die folgenden Punkte:

- Sind alle Anschlüsse gemäß der Installationshinweise durchgeführt worden?
- Ist die Einrichtung der Ports an der TK-Anlage korrekt erfolgt?
- Stimmt die Anschlussbelegung des MOH- bzw. LINE-Anschlusses?
- Ist die Lautstärke des Gerätes ausreichend hoch eingestellt?
- Sind die Schnittstellen und Betriebsart-Einstellungen korrekt?
- Wurden gültige mp3-Audiodateien in das Gerät geladen (siehe Kap. [4.1\)](#page-14-0)?
- Wurden gültige IP-Adressen eingetragen bzw. wird DHCP unterstützt?
- Funktioniert der LAN-Zugang über die Default-IP (siehe Kap. [9.1\)](#page-35-0)?
- Ist in dem für die Konfiguration verwendeten Browser Java-Script aktiviert?

Für technische Unterstützung zur Inbetriebnahme des beyertone® multiLAN steht Ihnen die BEYERTONE Service-Hotline zur Verfügung:

# **Service-Hotline: 02103 / 2480-20**

### bzw. **support@beyertone.com**

#### **www.beyertone.com/support**

#### <span id="page-38-0"></span>**12. Updates und GEMA-freie Musikdateien**

Für das beyertone® multiLAN wird von BEYERTONE eine Auswahl GEMA-freier Musiktitel angeboten. Weiterhin können Sie Bedienungsanleitungen in verschiedenen Sprachen und ggf. aktuelle Software-Updates erhalten. Bitte gehen Sie dazu auf die folgende Webseite:

#### **www.beyertone.com/multilan**

**HINWEIS:** Bei der Einspielung nicht GEMA-freier eigener Musiktitel beachten Sie bitte ggf. zu entrichtende Abgaben.

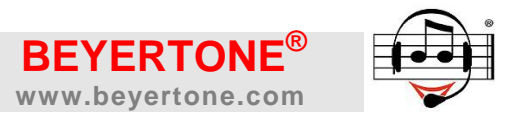

#### **13.Technische Daten**

Gerät

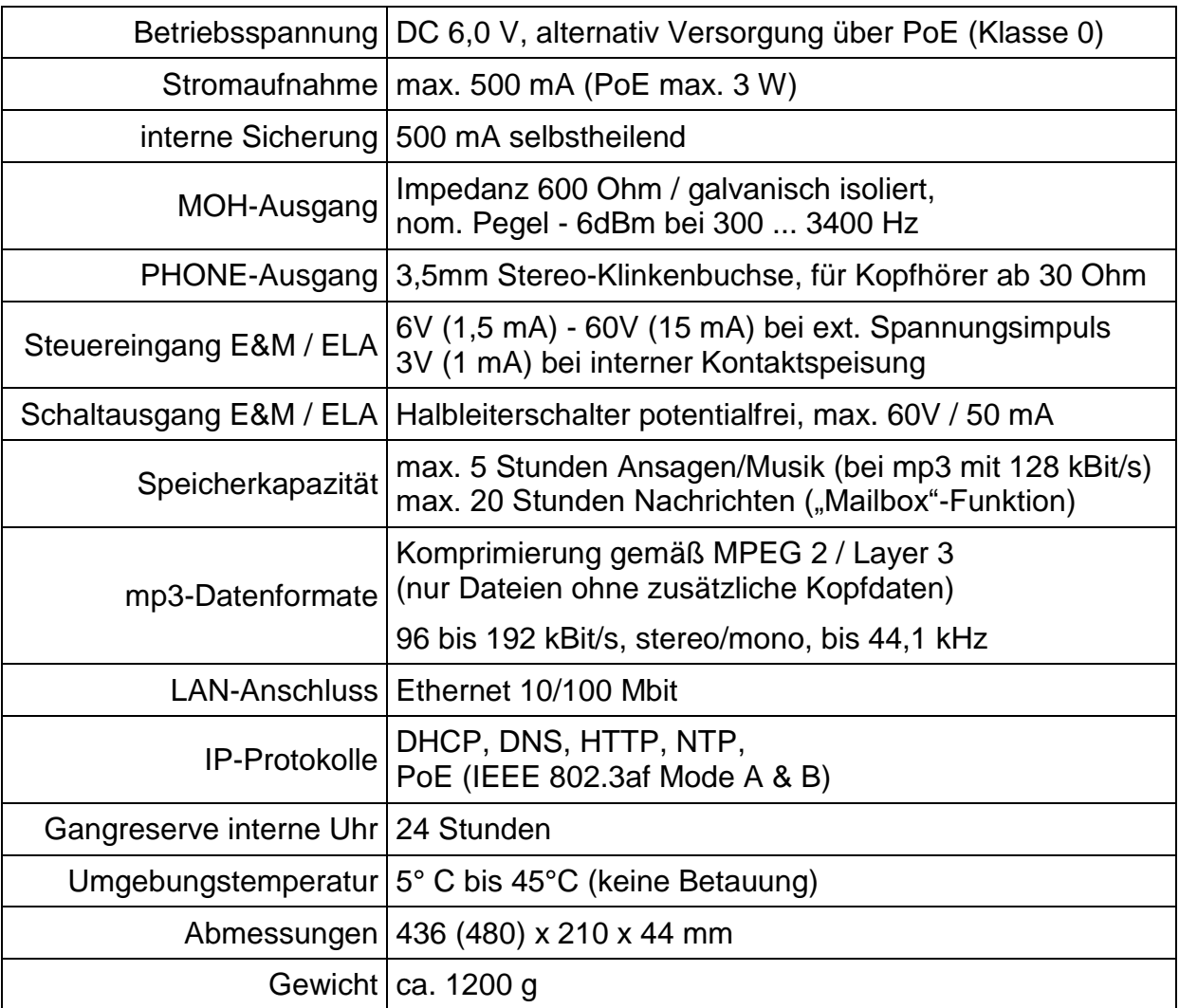

#### Steckernetzteil

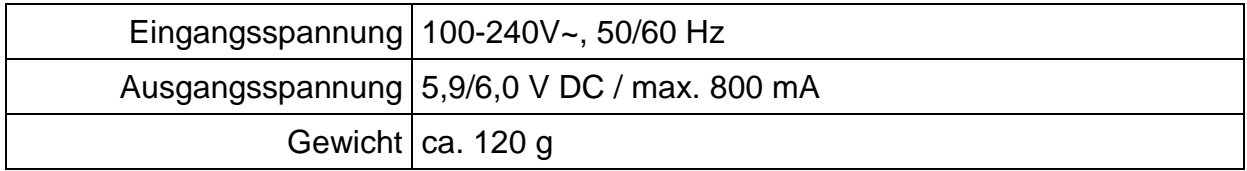

© BEYERTONE GmbH • Im Hülsenfeld 19 • D-40724 Hilden Tel. +49 (0) 2103 / 2480-0 • Fax: +49 (0) 2103 / 2480-40 E-Mail: info@beyertone.com • Internet: www.beyertone.com